# 'aperware 3

# Universelles Terminal

Paperware 3 enthält ergänzende Informationen zum Universellen Terminal. Dieses Terminal verwendet die VDU-Karte von Elektor, die im September 1983 veröffentlicht wurde. Als CRT-Controller wird ein 6845 von Motorola oder ein 6545 von Rockwell/Synertek verwendet. Mit diesem IC kann auf einfache Weise ein leistungsfähiges und nachbaufreundliches Video-Interface aufgebaut werden. Folgende Kapitel sind in dieser Broschüre enthalten:

- Informationen über die Hardware des 6845/6545 **\***
- \* Programmierung und Registerstruktur des 6845/6545
- Beschreibung des ACIA 6551 und dessen Programmierung
- Beschreibung der Schnittstellen: Centronics, parallel, V 24/RS 232
- Source-Listing der Video-Routinen für das Universelle Terminal

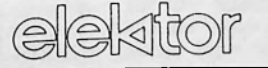

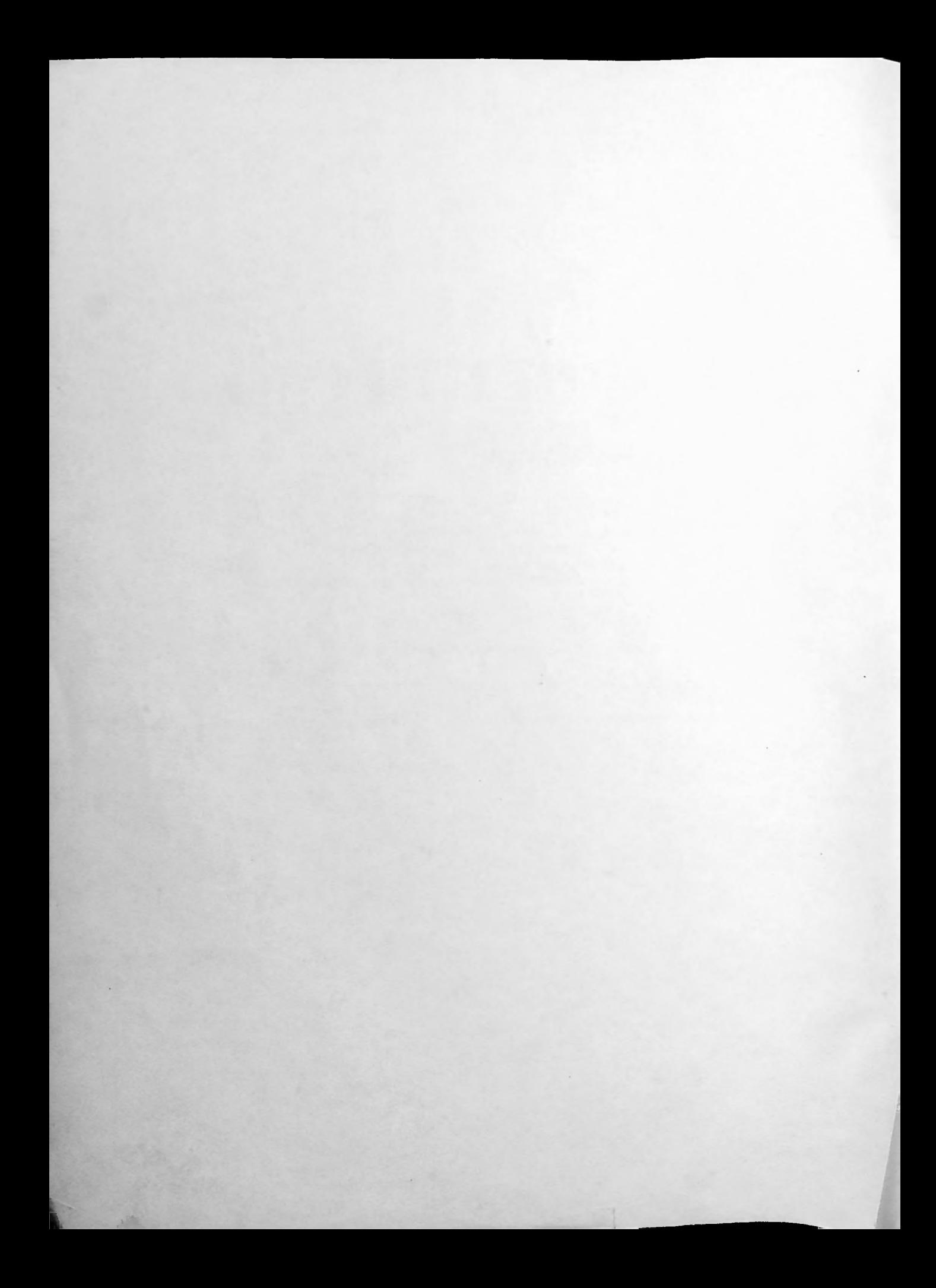

Mit dem CRT-Controller 6845/6545 lassen sich auf einfache Weise alle Computer an einen Video-Monitor anschließen. Da der CRT-Controller programmierbar ist, können diverse Bildschirmformate durch Software erzeugt werden, ohne daß die Hardware des Video-Interfaces geändert werden muß. Wir haben mit dem 6845/6545- CRT-Controller ein Video-Interface entworfen, da dieser CRT-Controller billig ist, und nur ein paar TTL-ICs nötig sind, um auf einen Bildschirm schreiben zu können.

Bild <sup>1</sup> zeigt die Pinbelegung und die interne Struktur des CRT-Controllers. Zählerschaltungen für die horizontale und die vertikale Aufbereitung des<br>Bildschirmes ein linearer Adreßzähler. sowie eine Register-File (= eine Anordnung von mehreren programmierbaren Registern) sind in einem IC vereint. Die Zählerschaltungen erzeugen auch die Steuersignale für den Video-Monitor: HSYNC, VSYNC, Display Enable und die Rastersignale RAO . .

. . RA4. Die Adreßleitungen MAO . . . . MA13 können einen Bildschirmspeicher bis zu 16 KBytes adressieren. Da der System-Prozessor, an den der CRT-Controller angeschlossen ist, die Register-File lesen oder mit Daten beschreiben kann, läßt sich der CRT-Controller programmieren. Man kann auch festlegen, wieviele Buchstaben eine Buchstabenreihe enthalten soll, wieviele (Video-)Zeilen eine Buchstabenreihe überstreichen, wieviele Buchstabenreihen der Bildschirm enthalten soll, oder wie breit der obere, untere, linke oder rechte Rand des Bildschirmes sein soll. Es läßt sich außerdem programmieren, welche Abmessungen der Cursor auf dem Bildschirm haben soll, ob der Cursor blinken oder nicht blinken soll. Sogar die Blinkfrequenz des Cursors kann von Software gesteuert werden. Da in den verschiedenen Ländern die horizontale und die vertikale Videofrequenz bei den Monitoren stark voneinander abweichen, lassen sich auch die Abstände der horizontalen und der vertikalen Synchronimpulse programmieren.

# 6845/6545

#### Pin <sup>1</sup> und Pin 20

An diese beiden Pins wird die Betriebsspannung für den CRT-Controller angelegt. Pin <sup>1</sup> ist Masse, und an Pin 20 liegt die Betriebsspannung von +5 Volt (± 10%).

## Pin 2 (RES)

Pin 2 ist der RESET-Eingang des CRT-Controllers. Dieser Eingang ist bei logisch 0 aktiv. Ist dieser Pin aktiv, dann wird auf die Adreßleitungen MAO . . . MA13 der Inhalt der Register R12/R14 (Display-Start-Adresse) aus-

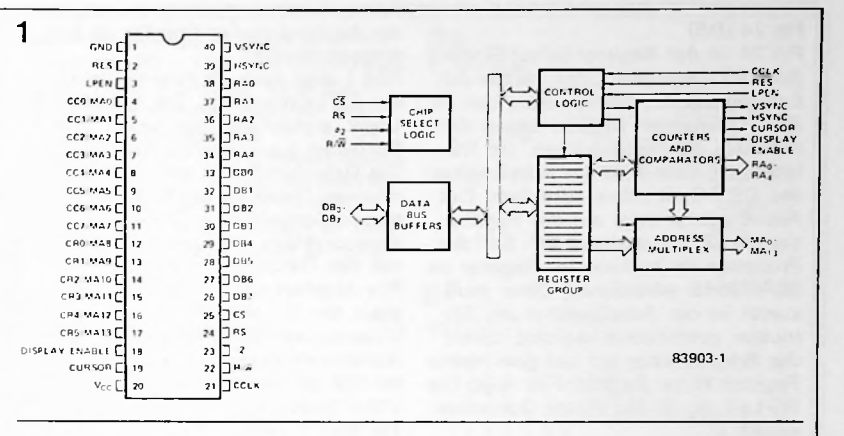

werden zurückgesetzt, und alle übrigen Ausgänge gehen nach logisch 0. Keines der internen Register wird durch die RESET-Leitung beeinflußt. gegeben. Auch die internen Zähler

# Pin 3 (LPEN)

Pin 3 ist der Lichtgriffel-Eingang des CRT-Controllers. Wird der Lichtgriffel auf einen Buchstaben auf dem Datensichtgerät gehalten, dann gibt er einen Impuls ab, wenn der Elektronenstrahl des Monitors den Buchstaben überstreicht. Der Lichtgriffel-Eingang reagiert auf einen positiven Impuls. Die Adresse des Buchstabens auf dem Monitor wird dann ins Lichtgriffel-Register kopiert. Der Prozessor kann anschließend die Adresse lesen, auf die der Lichtgriffel zeigt.

# Pin 4 . . . Pin 17 (MAO . . . MA13)

MA0...MA13 sind die Adreßleitungen für das Video-RAM. Diese Ausgänge werden verwendet, um die Zeichen im Video-RAM nacheinander abzufragen. Die momentane Adresse auf den Adreßleitungen bestimmt, welcher Buchstabe im Video-RAM gerade auf dem Bildschirm dargestellt<br>wird.

# Pin 18 (Display Enable)

Bildrändern. Überstreicht der Elektronenstrahl des Monitors eine Buchstabenreihe, dann adressiert der CRT-Controller den aktiven Teil des Bildschirmes; überstreicht der Elektronenstrahl des Monitors den Rand des Videobildes, dann adressiert der CRT-Controller den unaktiven Teil des Bildschirmes. Ist der Display-Enable-Ausgang des 6845/6545 logisch 1, dann adressiert der CRT-Controller den aktiven Teil des Videobildes. Bei logisch 0 wird der unaktive Teil des Bildschirmes adressiert. Das Display-Enable-Signal wird zur Dunkeltastung des Videosignales und zur Reschreibung der Pins des Zu einem Teil aus Buchstabenzeilen Register des CRT-Controllers zu lesen.<br>GR4E (GE4E) und zum anderen aus buchstabenlosen Ein LOW-Signal auf dieser Leitung Das Bild, das der CRT-Controller auf dem Datensichtgerät erzeugt, besteht aus einem aktiven und einem unaktiven Anteil. Das Schirmbild besteht zu einem Teil aus Buchstabenzeilen

Steuerung der peripheren Logik des CRT-Controllers verwendet.

#### Pin 19 (Cursor)

Pin 19 ist ein Ausgang und ist logisch 1, wenn der CRT-Controller die Stelle auf dem Bildschirm adressiert, an der sich der Cursor befindet. Die Position des Cursors auf dem Bildschirm ist frei programmierbar. Der Inhalt des Cursor-Registers in der Register-File bestimmt die Position des Cursors auf dem Bildschirm. Der Cursorausgang wird der peripheren Logik für die Cursorsteuerung zugeführt.

# Pin 21 (CCLK)

Pin 21 ist der "Character Clock Input" (CCLK) des CRT-Controllers. Die Frequenz an diesem Eingang bestimmt die Buchstabenfrequenz auf dem Video-Monitor. Alle internen Zähler des CRT-Controllers verwenden das CCLK-Signal als Zeitbasis. Die Pünktchenfrequenz (Dot-Frequenz) des Buchstabens ist 8mal höher als die Buchstabenfrequenz. Bei der VDU-Karte von Elektor ist die Buchstabenfrequenz von der Pünktchenfrequenz abgeleitet, wodurch das Videobild scharf und wackelfrei ist.

# Pin 22 (R/W)

Der R/W-Pin des CRT-Controllers ist ein Eingang und wird von der R/W-Leitung des Prozessors gesteuert. Ein High-Signal auf dieser Leitung ermöglicht dem Prozessor, eines der internen Ein LOW-Signal auf dieser Leitung bewirkt, daß der Prozessor Daten in eines der internen Register schreiben kann.

# Pin 23  $( $\Phi$ 2 oder E)$

Dieser Pin ist ein Eingang und wird direkt vom Datentakt des Prozessors angesteuert. Da der Z 80-Prozessor eine asynchrone Busstruktur hat, wird dieser Pin bei der VDU-Karte von Elektor über eine auf der Platine vorhandene Schnittstelle angesteuert. Alle Datenübertragungen zu oder aus dem CRT-Controller werden über dieses Signal gesteuert.

#### **Pin** 24 (RS)

Pin 24 ist der Register-Select-Eingang des CRT-Controllers, der mit der AO-Leitung des Prozessors verbunden ist. Alle 17 internen Register lassen sich mit dem RS-Pin anwählen. Ist RS logisch 0, dann wird das Adreßregister des CRT-Controllers adressiert. Das Adreßregister zeigt auf das Register, das die CPU adressieren soll. Soll der Prozessor ein bestimmtes Register im 6845/6545 adressieren, dann muß zuerst in das Adreßregister ein Bitmuster geschrieben werden, damit das Adreßregister auf das gewünschte Register in der Register-File zeigt. Die RS-Leitung ist bei dieser Operation logisch 0.

Das gewünschte Register in der Register-File ist jetzt durch das Adreßregister adressiert, und der Prozessor kann das Register lesen oder beschreiben. Dazu wird die RS-Leitung logisch <sup>1</sup> geschaltet, und der Prozessor schreibt in das Register oder liest aus dem Register, auf das das Adreßregister im CRT-Controller zeigt.

#### **Pin** 25 (CS)

Die Chip-Select-Leitung ist ein Eingang und ist über einen Adreßdekoder mit dem Adreßbus des Prozessors verbunden. Der CRT-Controller wird durch diese Leitung angewählt.

# **Pin** 26 . . . **Pin** 33 **(DB7** . . . DB0)

Die Leitungen DB7 . . . DB0 sind mit dem Datenbus des Prozessors verbunden. Die R/W-Leitung bestimmt die Datenflußrichtung auf diesen Leitungen. Ist der CRT-Controller über die CS-Leitung nicht angewählt, dann sind die Leitungen DB7 . . . DB0 hochohmig.

# **Pin** 34 . . . **Pin** 38 (RA4 . . . **RA0)**

gibt darüber Auskunft, in welcher Zeile sich der Elektronenstrahl innerhalb einer Buchstabenreihe befindet. Die Anzahl der Zeilen pro Buchstabenreihe ist frei programmierbar. Daher läßt sich auch der Abstand zweier Buchstabenzeilen programmieren. Die Raster-Adreßleitungen RA4 . . . . RA0 sind Ausgänge, auf denen die Adressen für den "Raster Scan" stehen. Der Elektronenstrahl auf dem Video-Monitor muß mehrere Zeilen schreiben, um eine Buchstabenzeile auf dem Bildschirm abzubilden. Die Adresse auf den Raster-Adreßleitungen

# **Pin 39 (HSYNC)**

Pin 39 ist der horizontale Synchronausgang des CRT-Controllers. Die Breite des horizontalen Synchronimpulses und der Abstand zweier Impulse ist frei programmierbar.

#### **Pin 40 (VSYNC)**

Pin **40** ist der vertikale Synchronausgang des CRT-Controllers. Die Breite des vertikalen Synchronimpulses und

der Abstand zweier Impulse ist frei programmierbar.

Bild <sup>1</sup> zeigt auch die interne Struktur des CRT-Controllers. Die Chip-Select-Logik ermöglicht das Lesen und Schreiben aus/in der/die Register-File. Die Datenbus-Puffer entkoppeln den internen Datenbus des 6845 vom externen Computerbus. Die Zähler und Komparatoren erzeugen zusammen mit den Daten, die in der Register-File abgelegt sind, diverse Videosignale, die für die Aufarbeitung des Videosignales benötigt werden. Der Adreßmultiplexer erzeugt die Adressen für die Buchstaben auf dem Video-Monitor.

Für den Programmierer ist die Register-File des 6845 von besonderer Bedeutung. Diese Register enthalten alle Informationen, die für die Aufbereitung des Bildes auf dem Monitor wichtig sind: zum Beispiel die Anzahl der Buchstaben je Zeile, wieviele Buchstabenreihen auf den Videoschirm geschrieben werden sollen, wieviele Zeilen der Elektronenstrahl auf den Monitor schreiben soll, um eine Buchstabenreihe zu "überstreichen". Ist ein Lichtgriffel angeschlossen, dann kann der Prozessor durch Lesen des Lichtgriffel-Registers in der Register-File feststellen, an welcher Bildschirmadresse der Buchstabe steht, über den der Lichtgriffel gehalten wird. Diese und viele andere Informationen sind in der Register-File enthalten. Bild 2 zeigt, wie der 6845 ein Videobild aufbaut. Horizontal wird der zeitliche Ablauf in Buchstabenbreiten gezählt. Vertikal wird in Buchstabenreihen gezählt. Das verwendete Bildschirmformat ist 80 x 24 Buchstaben. Die Buchstaben <sup>0</sup> ... <sup>79</sup> sind in der ersten Zeile auf dem Bildschirm zu sehen. Die Buchstaben <sup>80</sup> ... <sup>89</sup> bilden den dunklen linken und rechten Bildrand auf dem Bildschirm. Die Zeitspanne, die verstreicht bis der CRT-Controller von <sup>0</sup> ... <sup>89</sup> zählt, ist auf 64 Mikrosekunden eingestellt. Die Pünktchenfrequenz ist 8mal höher als die Buchstabenfrequenz. Beide

Frequenzen sind bei der Elektor-VDU-Karte starr miteinander gekoppelt und werden von einem gemeinsamen Taktgenerator abgeleitet. Da der horizontale Synchronimpuls in die Mitte der nicht aktiven Bildschirmbuchstaben <sup>80</sup> ... <sup>89</sup> fällt, kommt die eine Hälfte dieses Bereiches auf dem rechten Bildrand und die andere auf dem linken Bildrand zu stehen. Eine Buchstabenreihe besteht aus mehreren Videozeilen, die der Elektronenstrahl des Video-Monitors schreiben muß, um eine Buchstabenzeile zu überstreichen. Bei der Elektor-VDU-Karte überstreichen 9 Videozeilen eine Buchstabenreihe, wobei die schwarzen Leerzeilen zwischen den Buchstabenreihen mitgezählt sind. Eine Buchstabenreihe dauert also 9 mal 64 Mikrosekunden. Vertikal wird in Buchstabenreihen gezählt. Die Buchstabenreihen 0 . . . . 23 gehören zum aktiven Teil des

Bildes auf dem Monitor. Die Buchstabenreihen <sup>24</sup> ... <sup>31</sup> liegen außerhalb des aktiven Bildteiles und bilden den oberen und den unteren Bildrand. Der vertikale Synchronimpuls fällt in die Mitte der nicht aktiven Buchstabenreihen (= leere Buchstabenreihen). Der 6845 CRT-Controller ist frei programmierbar. Das Bildschirmformat und die Lage der Synchronimpulse lassen sich auf einfache Weise durch Einschreiben von Daten in die interne Register-File festlegen. Deshalb werden alle für den CRT-Controller erforderlichen Daten nach einem RESET aus einem Inhaltsverzeichnis gelesen und in die Register-File des Controllers kopiert. Wie man die Register-File programmieren kann wollen wir jetzt beschreiben. Die Register-File des 6845/6545 besteht aus 21 Registern, die bis zu 8 bit breit sind. Alle Register werden über eine einzige Adreßleitung angewählt.

Ein Register in der Register-File wird angewählt, indem das Adreßregister zuerst auf das angewählte Register in der Register-File gesetzt wird. Anschließend wird die Adreßleitung des

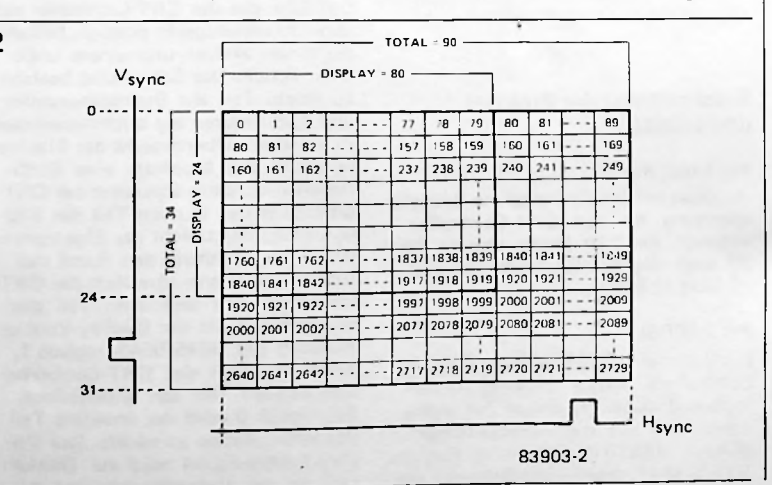

CRT-Controllers auf logisch <sup>1</sup> gesetzt, und der Mikroprozessor kann in das vom Adreßregister angewählte Register in der Register-File Daten schreiben. Die absoluten Adressen des Adreßregisters und der Register-File können Sie den Source-Listings am Ende dieser Paperware entnehmen.

# Die Register in der Register-File:

# Register RO (horizontal total)

**V**

Dieses Register enthält die Anzahl aller aktiven und nicht aktiven Buchstaben einer Buchstabenreihe minus Eins. Die aktiven Buchstaben sind die Buchstaben, die in einer Buchstabenreihe zu sehen sind; und die nicht aktiven Buchstaben bilden den rechten und den linken Rand des Videobildes. Der Inhalt des Registers RO bestimmt den Abstand zweier horizontaler Synchronimpulse.

## Register R1 (Anzahl der Buchstaben je Buchstabenreihe)

Dieses Register enthält die Anzahl der Buchstaben je Buchstabenreihe. Sollen beispielsweise 80 Buchstaben in einer Reihe enthalten sein, dann muß S50 (5 mal 16) in dieses Register geschrieben werden.

# Register R2 (Position des horizontalen Sync.)

Dieses Register bestimmt die Lage des horizontalen Synchronimpulses innerhalb einer aktiven/nicht aktiven Buchstabenreihe. Die Position des horizontalen Synchronimpulses bestimmt die Breite des linken und des rechten Bildrandes (siehe Bild 2).

# Register R3 (Breite von HSYNC und **VSYNC)**

Beim 6845/6545 laßt sich durch dieses Register die Breite des horizontalen Synchronimpulses programmieren. B3 . . . bO in Register R3 bestimmen, wieviel Buchstaben der horizontale Synchronimpuls breit ist. Der vertikale Synchronimpuls ist immer 16 Videozeilen breit. Beim SY6545 E läßt sich über b7 . . . b4 sogar die Breite des vertikalen Synchronimpulses programmieren.

# Register R4 (vertikal **total)**

Das Vertikal-Total-Register ist ein 7-bit-Register. Es enthält die Anzahl aller aktiven/nicht aktiven Buchstabenreihen minus Eins, die vertikal auf den Bildschirm geschrieben werden. Werden beispielsweise 32 aktive/nicht aktive Buchstabenreihen auf den Bildschirm geschrieben, dann muß das Register R4 mit \$1F = 31 geladen werden. Die Zeit, die verstreicht, bis alle 32 Buchstabenzeilen geschrieben sind, ist bei der VDU-Karte von Elektor 9 mal 64 mal 32 Mikrosekunden = 18,432 Millisekunden. Da normalerweise der Abstand zweier vertikaler Synchronimpulse 20 Milli-

Sekunden beträgt, ist noch eine Korrektur von 20 — 18,432 Millisekunden nötig. Diese Korrektur kann durch Hinzufügen weiterer inaktiver Buchstabenreihen (Leerzeile: 9 mal 64 Mikrosekunden = 576 Mikrosekunden) erfolgen. Die Einstellung des exakten Abstands der vertikalen Synchronimpulse auf 2 Millisekunden ist mit Register R5 in 64-us-Schritten möglich.

#### Register **R5 (vertikal total, Feinabstimmung)**

Das Vertical-Total-Adjust-Register ist ein 5 bit breites Register. Es enthält die Anzahl der Leerzeilen, die nötig sind, um zusammen mit dem Inhalt des Registers R4 auf eine Bildwiederholfrequenz von 50 Hz (20 Millisekunden) zu kommen.

#### Register R6 (Anzahl der Buchstabenreihen **auf** dem Monitor)

Dieses 7-bit-Register enthält die Anzahl der Buchstabenreihen auf dem Bildschirm.

# Register R7 (vertikale SYNC.-Position)

Der Inhalt dieses Registers bestimmt die Lage des vertikalen Synchronimpulses (siehe Bild 2). Der Abstand des vertikalen Synchronimpulses wird in "Buchstabenreihen-Zeiten" gemessen. Durch die Position des vertikalen Synchronimpulses werden der obere und der untere Bildrand auf dem Bildschirm festgelegt.

#### Register R8 (Betriebsart: **Steuerung** des CRT-Controllers)

Dieses Register ist nur 2 bit breit. Mit ihm läßt sich die Betriebsart des CRT-Controllers festlegen. Bild 3a zeigt, wie b1 und bO dieses Registers beim 6845/6545 die gewünschte Betriebsart wählen. Bild 3c zeigt alle möglichen Betriebsarten des 6845/6545. Eine Ausnahme bildet der SY6545 E. Bei diesem Controller ist das Register R8 8 bit breit (Bild 3b). Die wichtigsten Bits in diesem erweiterten Register sind die Bits für Cursor und Displav-Enable-Schräglauf (Skew). Mit diesen Bits lassen sich die Signale Display-Enable und Cursor um eine Buchstabenzeit verzögern. Bei der VDU-Karte haben wir diese Verzögerung mit externen Flipflops vorgenommen. Das hat den Vorteil, daß alle XX45-CRT-Controller auf der Elektor-Platine eingesetzt werden können!

#### Register R9 (Scan-Line-Register)

Der Inhalt dieses Registers bestimmt, wieviele Videozeilen minus Eins über eine Buchstabenreihe auf dem Bildschirm geschrieben werden sollen. Bei der VDU-Karte werden normalerweise 9 Videozeilen über eine Buchstabenreihe geschrieben (8 aktive Zeilen und eine Video-Leerzeile).

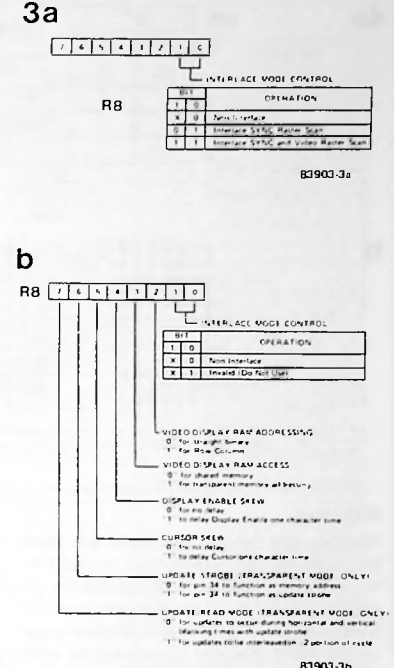

# **c** Display Modes

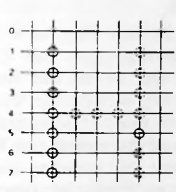

SON INTlRLÄCtO

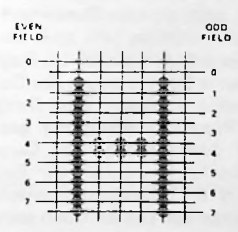

■NTERLACEO SVNC

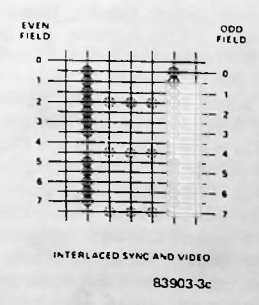

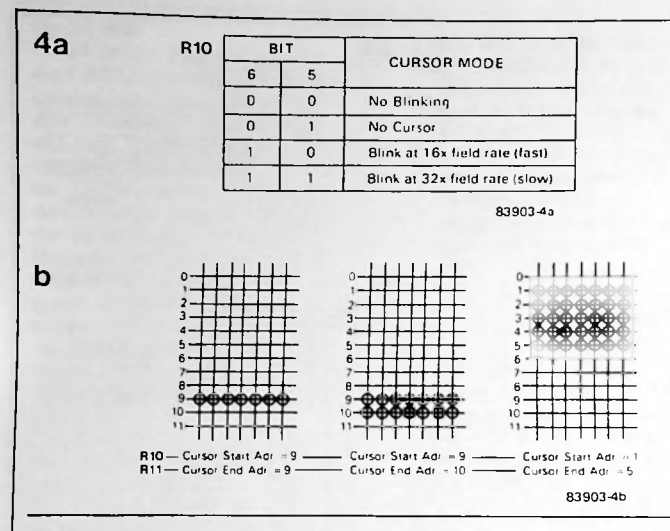

#### **Achtung:**

die Video-Leerzeile entfallen, damit sich die Graphik-Symbole nahtlos aneinanderhängen lassen. Werden graphische Symbole auf dem Bildschirm dargestellt, dan müssen 8 Videozeilen über eine Graphikzeile geschrieben werden, da die graphischen Symbole in einer 8-mal-8-Matrix ange-

#### Register **RIO und R11** (Abmessung des Cursors)

Cursor mit einer bestimmten Frequenz blinken soll, ob der Cursor nicht blinken soll, oder ob kein Cursor auf dem Bildschirm sichtbar sein soll. Bild 4a zeigt, wie sich mit b5, b6 im Register R10 diverse Betriebsarten des Cursors programmieren lassen. Drei Beispiele für die Programmierung der geometrischen Abmessungen des Cursors zeigt Bild 4b. Der Inhalt der Register R10 und R11 bestimmt, wieviele Videozeilen der Cursor hoch sein soll. Mit diesen beiden Registern lassen sich die Abmessungen des Cursors bestimmen. Der Inhalt des Registers R10 bestimmt, in welcher Videozeile der Cursor beginnt (horizontale Abmessung), und der Inhalt des Registers R11 bestimmt, bei welcher Videozeile der Cursor zu Ende ist (vertikale Abmessung). Die beiden Bits b6 und<br>b5 im Register R10 bestimmen, ob der

# Register **R12 und R13** (Display Start Adresse)

Der Inhalt dieser beiden Register bildet eine 14-bit-Adresse, die den ersten Buchstaben auf dem Bildschirm (Buchstabe links oben = "Home Position") adressiert. Nur bO. .. b10 der Display-Start-Adresse werden bei der VDU-Karte verwendet, da das Display-RAM 2 KByte (Ø... 7FF) lang ist. R12 und R13 bilden zusammen den "Display Start Pointer". Über diesen Zeiger (Pointer) läßt sich der gesamte <sup>I</sup> Bildschirminhalt zeilenweise oder seitenweise von unten nach oben oder von oben nach unten verschieben.

**■■**

Diesen Vorgang nennt man Scroll Up und Scroll Down. Bild 5 zeigt, wie das Video-RAM aufgebaut ist. Es handelt sich um einen Speicher, der ringförmig angeordnet ist (Wrap Around Memory). Der gesamte Bildschirm wird von einem Hardware-Pointer ("Display Start Pointer") und drei Software-Pointern (FLN, CLN, LLN) gesteuert. Diese vier Pointer sind virtuelle Pointer, das heißt ihr Inhalt stimmt nicht mit der effektiven Adresse im Video-RAM überein. Die effektive Buchstabenadresse im Video-RAM berechnet sich aus:

effektive Buchstabenadresse = Inhalt von CLN (momentane Cursor-Reihe)

plus

Cursor-Spalte

plus

absolute Startadresse des Video-RAMs (SD000)

# Definitionen:

FLN = "First Line Pointer" zeigt immer auf den Beginn der ersten Buchstabenzeile auf dem Bildschirm. Der Inhalt dieses Zeigers ist ein Hexzahl zwischen SØ... 7FF.

CLN = "Current Line Pointer" zeigt immer auf den Beginn der Zeile, in

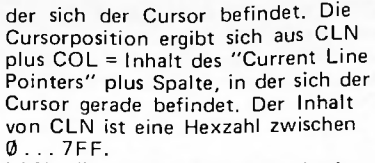

LLN = "Last Line Pointer" zeigt immer auf den Beginn der untersten Zeile auf dem Bildschirm. Der Inhalt dieses Zeigers ist eine Hexzahl zwischen  $0.7$  .  $7$ FF.

Der Display-Start-Zeiger befindet sich im CRT-Controller und zeigt wie der FLN-Zeiger auf den ersten Buchstaben in der ersten Buchstabenzeile auf dem Bildschirm. Der Inhalt des Display-Start-Zeiger ist ebenfalls eine Hexzahl zwischen Ø... 7FF. Der Inhalt der vier Zeiger ändert sich

*r I* wie folgt:

1. Inkrementiere bis maximal S7FF. Wird dieser Wert überschritten, dann fange wieder bei Null an zu zählen.

2. Dekrementiere bis minimal S0. Wird dieser Wert unterschritten, dann fange wieder bei S7FF an zu zählen.

## Scroll:

Bei der VDU-Karte von Elektor ist das Bildschirmformat normalerweise 80 mal 24. Der Bildschirm besteht aus einer ersten und letzten Buchstabenreihe (1. Reihe und 24. Reihe). Der Cursor auf dem Bildschirm kann in vertikaler Richtung zwischen diesen 24 Buchstabenreihen auf und ab bewegt werden. Wird der Cursor über die letzte Buchstabenreihe hinaus bewegt, dann findet ein "Scroll.Up" statt. Die Video-Software bewegt in diesem Fall den gesamten Bildschirminhalt um eine Zeile nach oben und löscht die oberste Bildschirmzeile aus. Wird der Cursor über die erste Buchstabenzeile hinausbewegt, dann findet ein "Scroll Down" statt. Die Video-Software bewegt in diesem Fall den gesamten Bildschirminhalt um eine Zeile nach unten und löscht die unterste Buchstabenzeile aus.

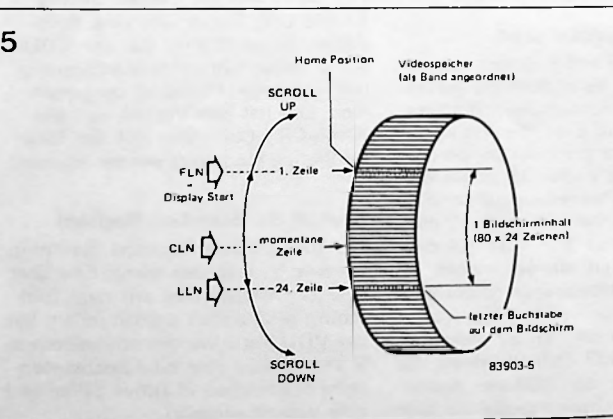

Es gibt zwei Arten von "Scroll": 1. Der Speicher-Scroll. Bei diesem

Verfahren wird der gesamte Inhalt des Video-RAMs um eine Zeilenlänge nach oben oder nach unten verschoben. Die Display-Start-Adresse wird nicht verändert. Bei einem Format von 80 mal 24 müssen ungefähr 1900 Buchstaben verschoben werden. Da viele Daten verschoben werden müssen, ist der Speicher-Scroll sehr langsam und prozessorintensiv. Diesen Nachteil haben wir nicht hingenommen und haben bei der VDU-Karte einen Zeiger-Scroll verwendet. 2. Der Zeiger-Scroll. Bei diesem Ver-

fahren wird die Display-Start-

Adresse im CRT-Controller modifizert; der Inhalt des Video-RAMs wird nicht verschoben. Bei einem "Scroll Up" wird der Display-Start-Zeiger um die Anzahl der Buchstaben pro Zeile erhöht. Bei einem "Scroll Down" wird der Display-Start-Zeiger um die Anzahl der Buchstaben pro Zeile vermindert. Für einen Scroll muß nicht mehr der Inhalt des gesamten Video-RAMs nach oben oder nach unten verschoben werden, sondern die CPU muß nur zwei Bytes in der Register-File des CRT-Controllers modifizieren. Deshalb ist der Zeiger-Scroll viel schneller als der Speicher-Scroll.

# Register R14 und R15 (Cursor Position)

Der Inhalt dieser beiden Register bestimmt die Cursor-Position auf dem Bildschirm, Wenn das Bitmuster in diesen Registern gleich dem Bitmuster auf den Adreßleitungen MA0...MA10 des CRT-Controllers ist, dann wird die Cursorleitung (CUR) des CRT-Controllers aktiv und der Cursor ausgegeben. Weiter werden automatisch die RA0..

RA4-Leitungen mit dem Inhalt des Cursor-Start- und Cursor-End-Registers (R10 und R11) verglichen. Dieser Vergleich entscheidet, wieviele Videozeilen der Cursor lang ist.

# Register R16 und R17 (Light Pen Register)

Diese beiden Register enthalten die Adresse des Buchstabens, über den der Lichtgriffel gehalten wird. Die Adresse dieses Buchstabens wird in das Lichtgriffel-Register übernommen, wenn der Pegel am LPEN-Eingang des CRT-Controllers von logisch Null nach Eins wechselt und kurz danach eine negative Flanke der Buchstabenfrequenz entsteht.

Der 6845/6545 hat noch einige andere Register, die hier nicht besprochen werden, da manche Hersteller diese Register stark verändert haben. Die Video-Software verwendet nur die beschriebenen Register. Das hat den großen Vorteil, daß alle auf dem Markt erhältlichen 6845/6545-CRT-Controller für die VDU-Karte verwendet

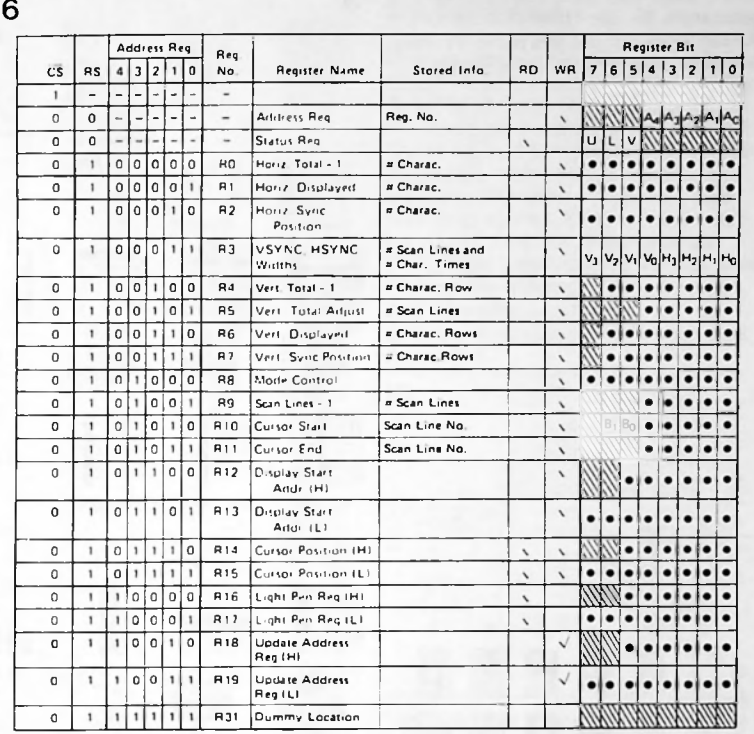

Designates binary bit

**Notes:** 

**EXP** Designates unused bit. Reading this bit is always "0", except for R31, which does not drive the data bus at all, and for CS = "1" which operates likewise.

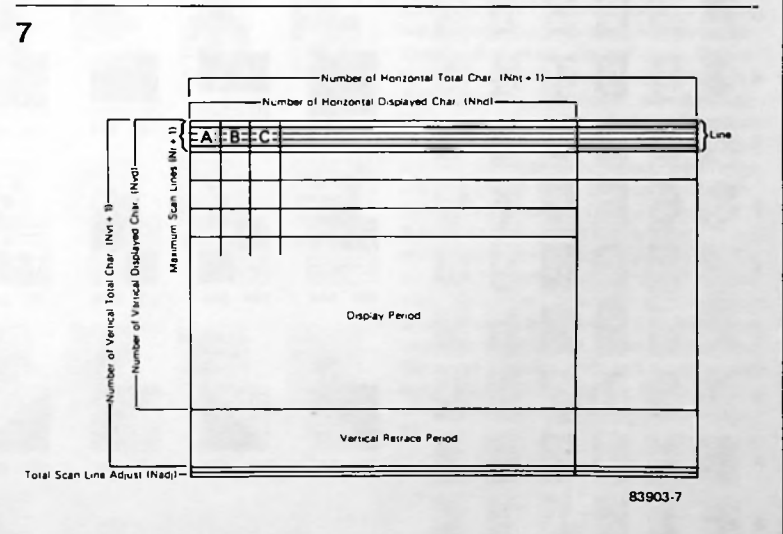

werden können. Bild 6 gibt einen Überblick über die interne Register-File dieses CRT-Controllers.

Bild 7 zeigt den gesamten Aufbau des Bildes auf dem Bildschirm. Alle verwendeten Begriffe werden nochmals kurz definiert.

Für die Umsetzung eines Buchstabens in ein Pünktchemuster sorgt der Zeichengenerator. In einem EPROM (2732) ist das Pünktchenmuster aller auf dem Bildschirm darstellbarer Buchstaben und Graphikzeichen abgelegt. Da von Ohio Scientific diverse Spielprogramme erhältlich sind, haben wir die Graphikzeichen kompatibel zur Ohio-Software gemacht, allerdings einen besseren Buchstabensatz vorgesehen. Der Zeichengenerator ist in zwei 2-KByte-Hälften aufgeteilt. Die Buchstaben nehmen die Adressen 00X...7FX ein, die Graphikzeichen belegen die Adressen 80 ... FFX  $(X = \emptyset \ldots F)$ .

83903-6

 $-5-$ 

Bild 8 zeigt den Inhalt des Zeichengenerators für die USA-Version. Die<br>Änderungen für die deutsche Version des Zeichengenerators zeigt Bild 9.

 $B_{5}e$ 

 $\overline{\mathbf{4}}$ 

回

Œ.

E)

E

围

體

E

E

里

L

L

ě

≣

Ĥ

圓

5

2<br>E

þ, Ħ

Ŗ

5

H

U

<u>Li</u>

**E** 

嗧

Y

P.

R

H

I

Ŧ

鼺

 $\mathbf 6$ 

Lä

C

 $\mathbf{d}$ 

E

H

E

H

I

H

匿 E

Ш

Ш

朣

I

 $\boldsymbol{7}$ p

H

r

E.

I.

Ü.

**R** 

I,

X

H

Z

E

H

E

用

 $\blacksquare$ 

88

 $\mathbf 3$ 

E.

H

益

马

 $\mathbf{H}$ 

罰

6

翟

Β J

 $\mathbf{R}$ 

E

E.

E

Fi

E

 $\sqrt{2}$ 

**MSD**  $\overline{a}$ 

H

田

**The Second** 

È.

盟

颵

Ņ

B

FIFE

▦

H

 $\int$ 

LSD

 $\mathbf 2$ E

 $\mathbf 3$ 

 $\boldsymbol{4}$ 

 $\sf s$ 

6

 $\boldsymbol{7}$ 

8

9

 $\boldsymbol{\mathsf{A}}$ ŖГ.

 $\sf B$ H

 $\mathbf{C}$ 

D

E

F

 $\iota$ 

8

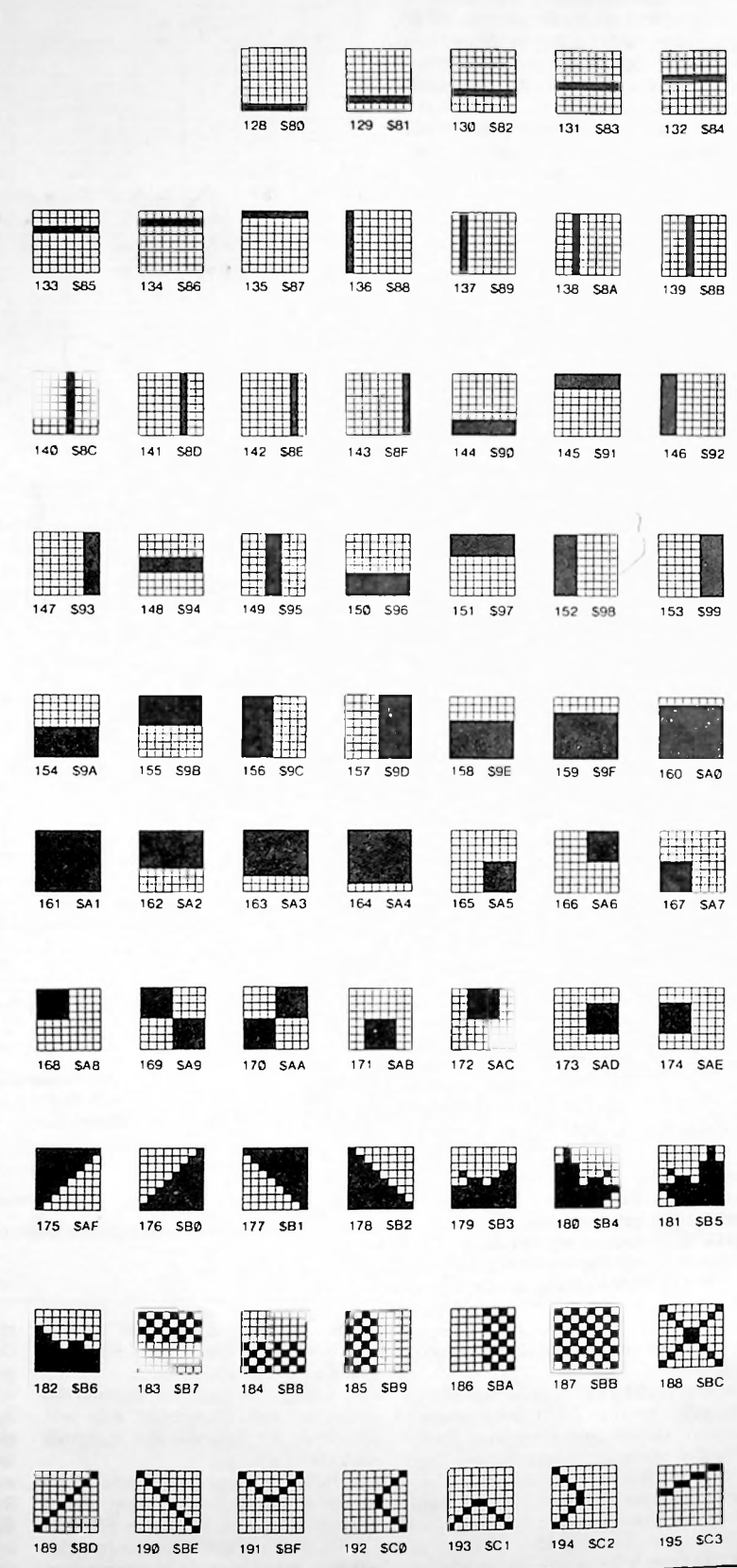

 $-6-$ 

ł

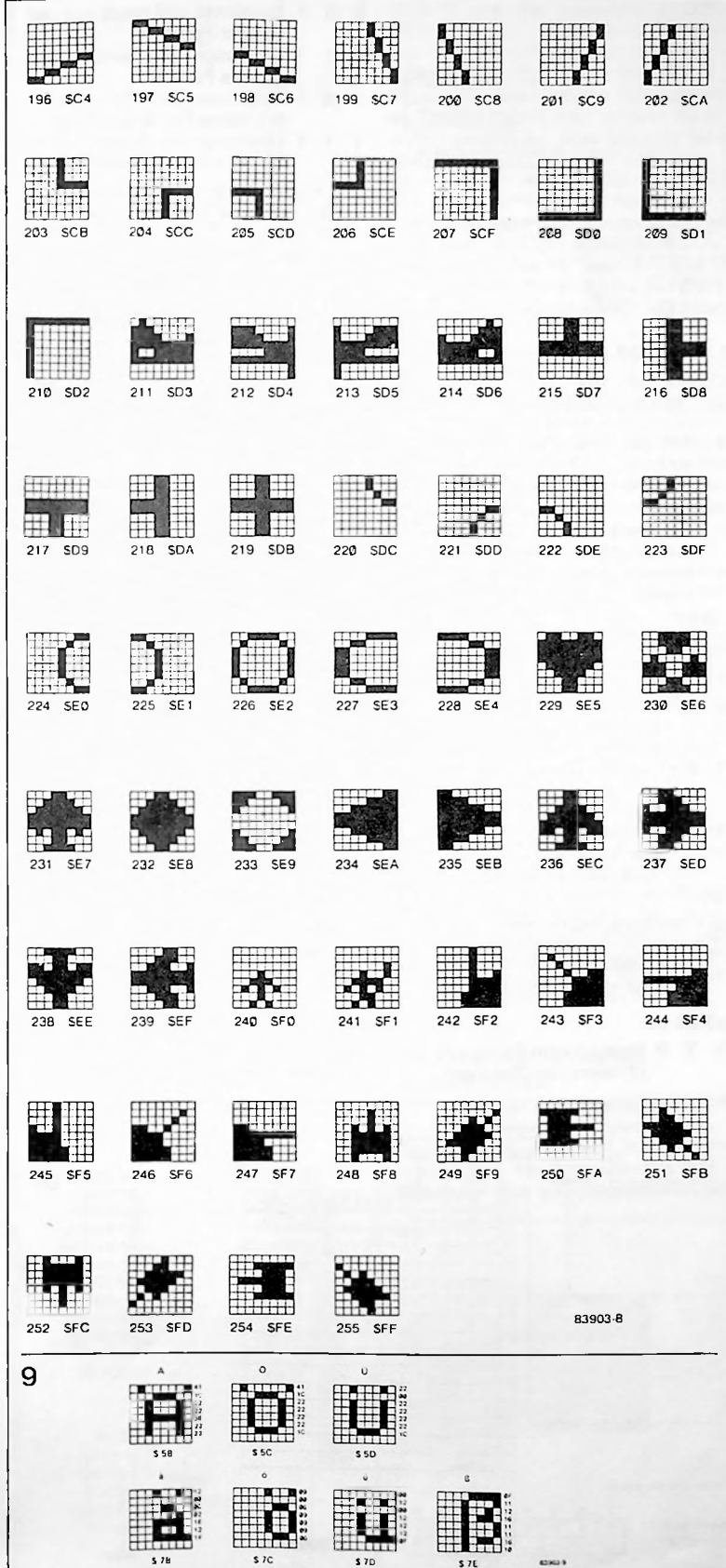

# Der ACIA 6551

Den seriellen Datenaustausch zwischen einem Computer und dem universellen Terminal steuert ein ACIA (asynchroner Interface-Adapter) vom Typ 6551. Dieses IC hat einen internen Baudrate-Generator, zwei Steuerregister, ein Statusregister und ein Sende- und Empfangsregister. Extern müssen nur ein Quarz und ein Pegelumsetzer (TTL/V24) angeschlossen werden. Bild 10 zeigt das Blockschaltbild des 6551. Alle Handshake-Leitungen für den direkten Anschluß an ein Modem sind vorhanden.

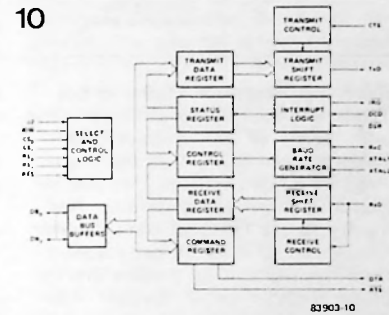

Der 6551 hat 6 interne Register, die mit den beiden Register-Select-Leitungen RS0, RS1 und der R/W-Leitung angewählt werden. Wie die einzelnen Register adressiert werden, zeigt Bild 11. In das Transmit-Data-Register schreibt der Prozessor den zu übertragenden Buchstaben. Mit welcher Geschwindigkeit die seriellen Daten aus dem ACIA heraus oder in den ACIA hinein übertragen werden, bestimmt der programmierbare Baudrate-Generator. Daten, die auf dem Bildschirm sichtbar sein sollen, empfängt das Terminal vom Computer durch Lesen des Receiver-Data-Registers. Der Baudrate-Generator steuert den Transmitter und den Receiver im ACIA. Es ist jedoch auch möglich, den Receiver vom Baudrate-Generator abzukoppeln und an einen externen Baudrate-Generator anzuschließen. Transmitter und Receiver können jetzt mit unterschiedlicher Geschwindigkeit arbeiten.

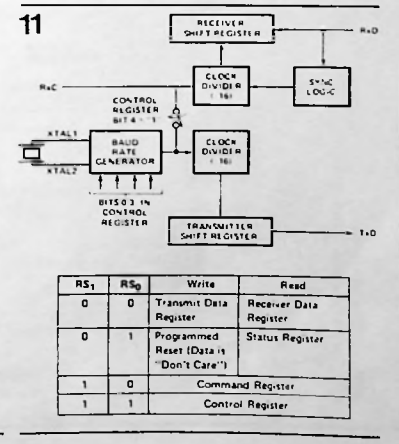

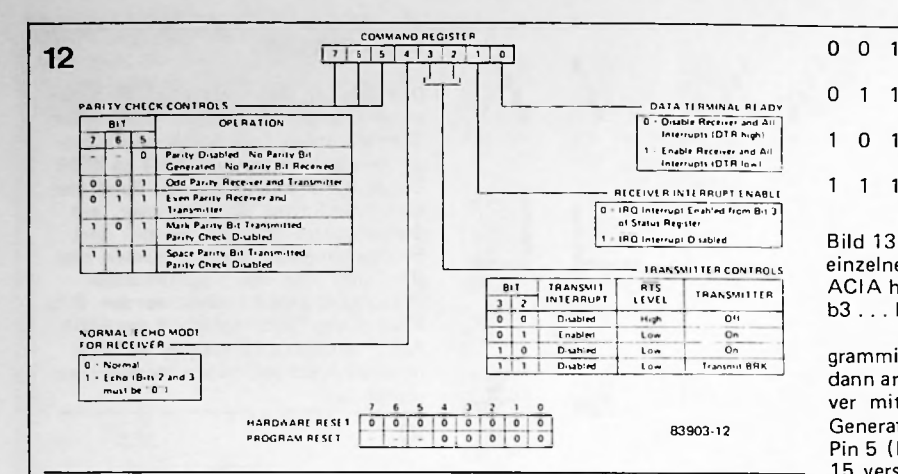

Bevor der Prozessor Daten in das Transmit-Data-Register schreiben kann, oder bevor er das Receive-Data-Register lesen kann, muß das Status-Register gelesen werden. Die Bits im Status-Register geben darüber Auskunft, ob das Transmit-Data-Register bereits leer ist oder ob das Receiver-Data-Register voll ist. Andere Bits im Status-Register geben darüber Auskunft, ob bei der seriellen Übertragung ein Übertragungsfehler aufgetreten ist oder nicht ("parity error, overrun, framing error ect."/Bild 14). Das Command- und das Control-Register sind Lese/Schreiberegister und bestimmen die Betriebsart des ACIA. Nach einem Power-On-Reset oder manuellen RESET werden diese beiden Register von der CPU mit einem Bitmuster geladen. Die Arbeitsweise des ACIA wird somit programmiert. Bild 12 zeigt, welche Bedeutung die einzelnen Bits im Command-Register haben:

# bO:

**I**

0 = Verbiete einen Receiver-Interrupt und alle anderen Interrupts. Die Leitung DTR ist logisch 1.

- <sup>1</sup> = Erlaube einen Receiver-Interrupt und alle anderen Interrupts. Die Leitung DTR ist logisch 0.
- bl:
- 0 = Erlaube einen Interrupt, wenn das Receiver-Data-Register voll ist.
- Verbiete einen Interrupt, wenn das Receiver-Data-Register voll ist.

# b3 b2:

- $0$  = Verbiete Transmitter-Interrupt. Die Leitung RTS ist logisch Eins.
- 0 1 = Erlaube Transmitter-Interrupt. Die Leitung RTS ist logisch Null.
- 1 0 = Verbiete Transmitter-Interrupt. Die Leitung RTS ist logisch Null.
- 1 <sup>1</sup> = Verbiete Transmitter-Interrupt. Die Leitung RTS ist logisch Null. Übertrage BRK.

# b4:

- 0 = Normale Betriebsweise.
- <sup>1</sup> = Echo-Buchstaben. Umschaltung auf Halb- und Vollduplex. B3 und b2 müssen Null sein.
- b7 b6 b5:
- X X 0 Erzeuge kein Paritätsbit (Transmitter/Receiver)
- 0 0 1 Empfange und sende mit ungerader Parität
- 0 1 1 Empfange und sende mit gerader Parität
- <sup>1</sup> 0 <sup>1</sup> Übertrage ein Mark-Parity-Bit; keine Paritätsprüfung
- 1 **1** 1 übertrage ein Space-Parity-Bit; keine Paritätsprüfung

Bild 13 zeigt, welche Bedeutung die einzelnen Bits im Control-Register des ACIA haben:

b3 . . . bO Mit diesen Bits wird die Baudrate des ACIA pro-

grammiert. Sind alle vier Bits Null, dann arbeiten Transmitter und Receiver mit einem externen Baudrate-Generator, dessen Taktfrequenz an Pin 5 (R x C) des 6551 geführt wird. 15 verschiedene Baudraten zwischen 50 . . . 19200 Baud lassen sich programmieren.

#### **b4:**

0 = Receiver wird mit externem Baudrate-Generator betrieben. Pin 5 des 6551 ist der Takteingang.

<sup>1</sup> = Receiver und Transmitter werden vom internen Baudrate-Generator gesteuert. Pin 5 des 6551 ist der Taktausgang. Da der interne Baudrate-Generator weitere ACIAs ansteuern kann, spart man pro ACIA einen teueren Quarz.

#### b6 b5:

- 0 0 Das serielle Signal hat 8 Datenbits.
- $\Omega$ <sup>1</sup> Das serielle Signal hat 7 Datenbits.
- 1 0 Das serielle Signal hat 6 Datenbits.
- 1 <sup>1</sup> Das serielle Signal hat 5 Datenbits. Dieses Format wird bei
- einer Baudot-Übertragung verwendet.

# b7:

Dieses Bit bestimmt die Anzahl der Stoppbits (siehe Bild 13).

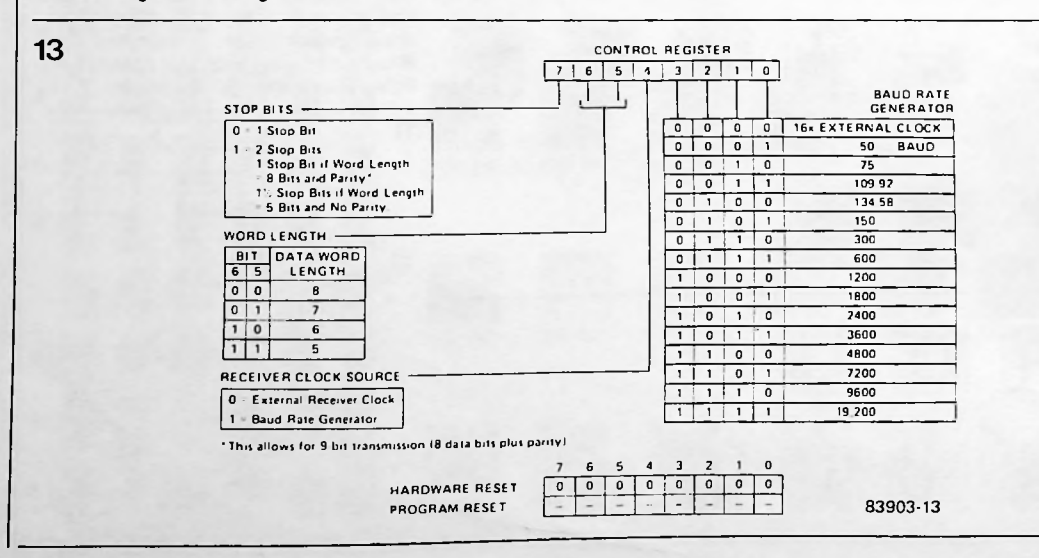

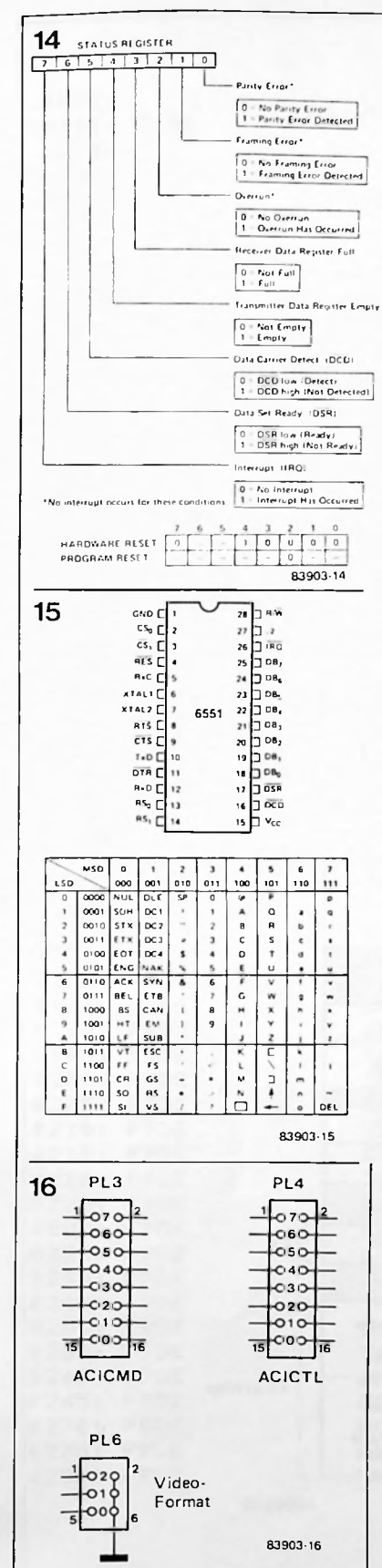

Bild 14 zeigt das Statusregister des 6551. Die am meisten verwendeten Bits in diesem Register sind die Receiver-Flags (b3) und die Transmitter-Flags (b4). Diese beiden Flags geben darüber Auskunft, ob ein neuer Buchstaben empfangen oder gesendet werden darf. Typisch Sende- und Empfangsroutinen enthält das Source-Listing am Ende dieser Paperware. Der Name der ACIA-Senderoutine ist<br>"ACIOUT" und der Name der ACIA-Empfangsroutine ist "ACIIN", Bild 15 zeigt die Anschlußbelegung des 6551 und alle übertragbaren ASCII-Zeichen.

## Die Programmierung des ACIA:

Das Universelle Terminal von Elektor besteht aus der 6502-CPU-Karte und der VDU-Karte, Beide sind im Eurokartenformat ausgeführt und können direkt auf den Elektor-Computer-Bus gesteckt werden. Da das Universelle Terminal an alle Computersysteme anzuschließen ist, ist auf der CPU-Karte zusätzliche Hardware vorgesehen, um das ACIA-Control-Register und Command-Register einfach programmieren zu können. Bild 16 zeigt, daß PL3 das ACIA-Command-Register und PL4 das ACIA-Control-Register programmiert. Die Programmierung erfolgt durch Stecken von Brücken.

#### Achtung!!!

 $1 =$  gesteckte Brücke

0 = offene Kontakte

Die gesteckten oder nichtgesteckten Brücken auf PL3, PL4 korrespondieren mit den einzelnen Bits im ACIA-Control- und ACIA-Command-Register. Nach einem RESET liest das Terminal das gewählte Bitmuster auf PL3, PL4 und programmiert somit die Betriebsweise des ACIA. Bild 16 zeigt die Ordnung der einzelnen Bits.

# Die Programmierung des **Video-Formats**

Durch Stecken von Brücken auf PL6 (Bild 16) lassen sich diverse Video-Formate programmieren. Beim Initialisieren liest der Prozessor das Bit-Muster auf PL6 und programmiert das gewünschte Bildschirmformat. Acht Bildschirm-Formate sind im EPROM abgelegt, wovon eines noch für den Anwender frei ist. Folgende Formate stehen zur Verfügung:

- 000 80 mal 24 0 0 1 80 mal 25 0 1 0 64 mal 16 0 1 1 64 mal 24 100 90 mal 22 101 48 mal 12
- 1 1 0 24 mal 24
- 111 frei programmierbar

# RS232/V24 Interface

Bild 17 zeigt die serielle Schnittstelle des Universellen Termimals von Elektor. Der gesamte serielle Datenaustausch erfolgt über die Anschlußleiste PL7. Aus diesem Bild ist auch ersichtlich, wie der 25-polige RS232-Stecker (male) über ein Flachbandkabel an PL7 angeschlossen wird. Ist dieser Stecker nicht an ein Modem, sondern direkt an einen Computer angeschlossen, dann sind die Steckerpole 4-5-6-8 miteinander zu verbinden! Auf Pin 20 liegt das Data-Terminal-Ready-Signal. Über diesen Pin teilt das Terminal dem angeschlossenen Computer mit, daß es momentan nicht bereit ist, Daten zu empfangen. Pin 20 des RS232/V24 Steckers geht nach +12 Volt, wenn das Terminal bereit ist. Daten zu empfangen (negative Logik).

# Anschluß einer parallelen Schnittstelle

Bild 18 zeigt, wie eine parallele Schnittstelle mit einem Flachbandkabel an PL2 angeschlossen werden kann. Die Handshake-Leitung CA1 von IC2 ist mit KB-STB (Keyboard Strobe) verbunden. Im Interrupt-Flag-Register des VIA wird ein Flag gesetzt, wenn ein positiver KB-STB kommt. Die Tastaturdaten KB0...KB6 werden im Input-Latch des VIA zwischengespeichert. Das hat den Vorteil, daß der Wert einer gedrückten Taste nach dem Loslassen der Taste im VIA erhalten bleibt. Da auf PL2 auch +5 Volt und -12 Volt herausgeführt sind, kann die Tastatur direkt vom Universellen Terminal versorgt werden.

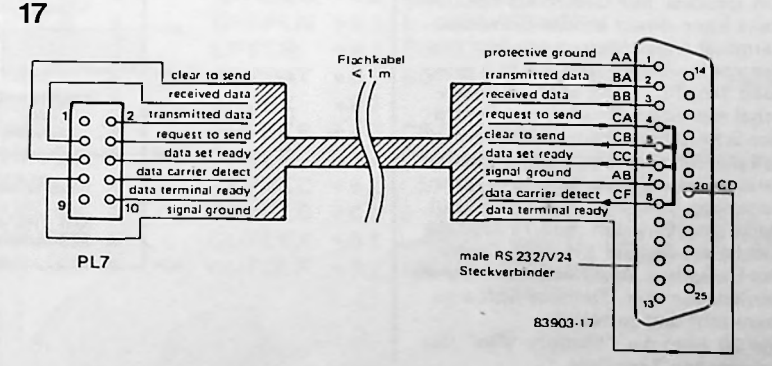

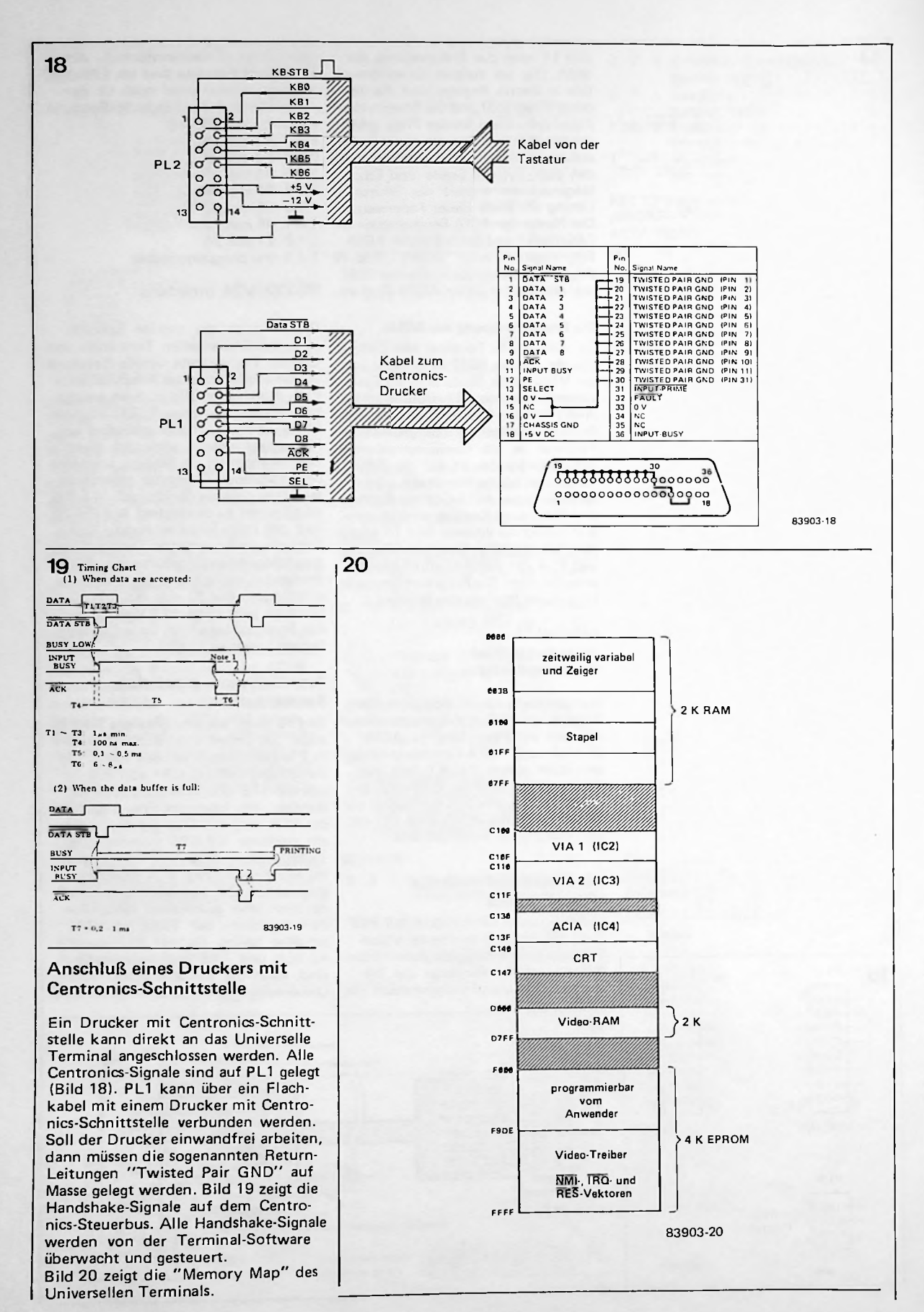

 $-10-$ 

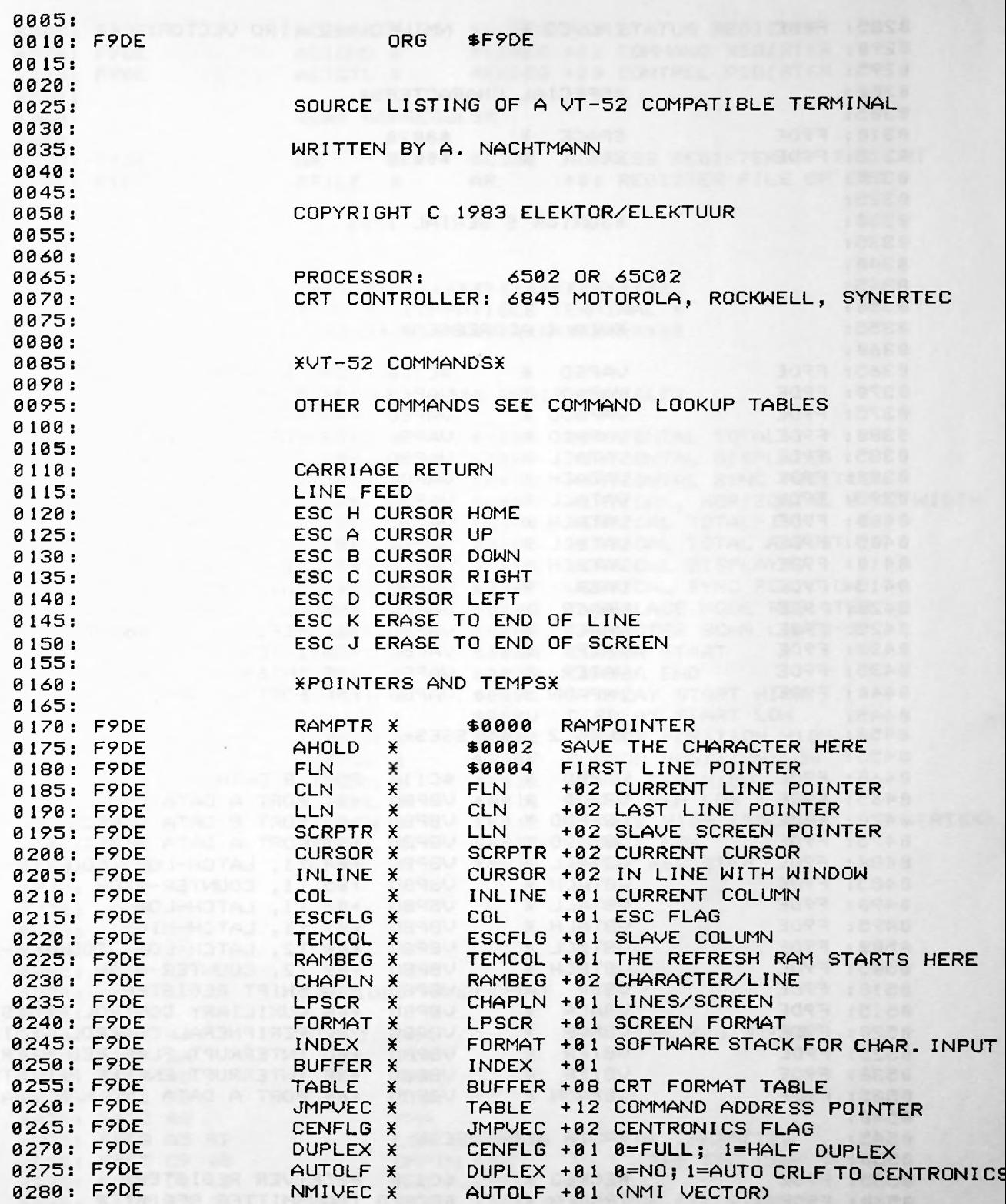

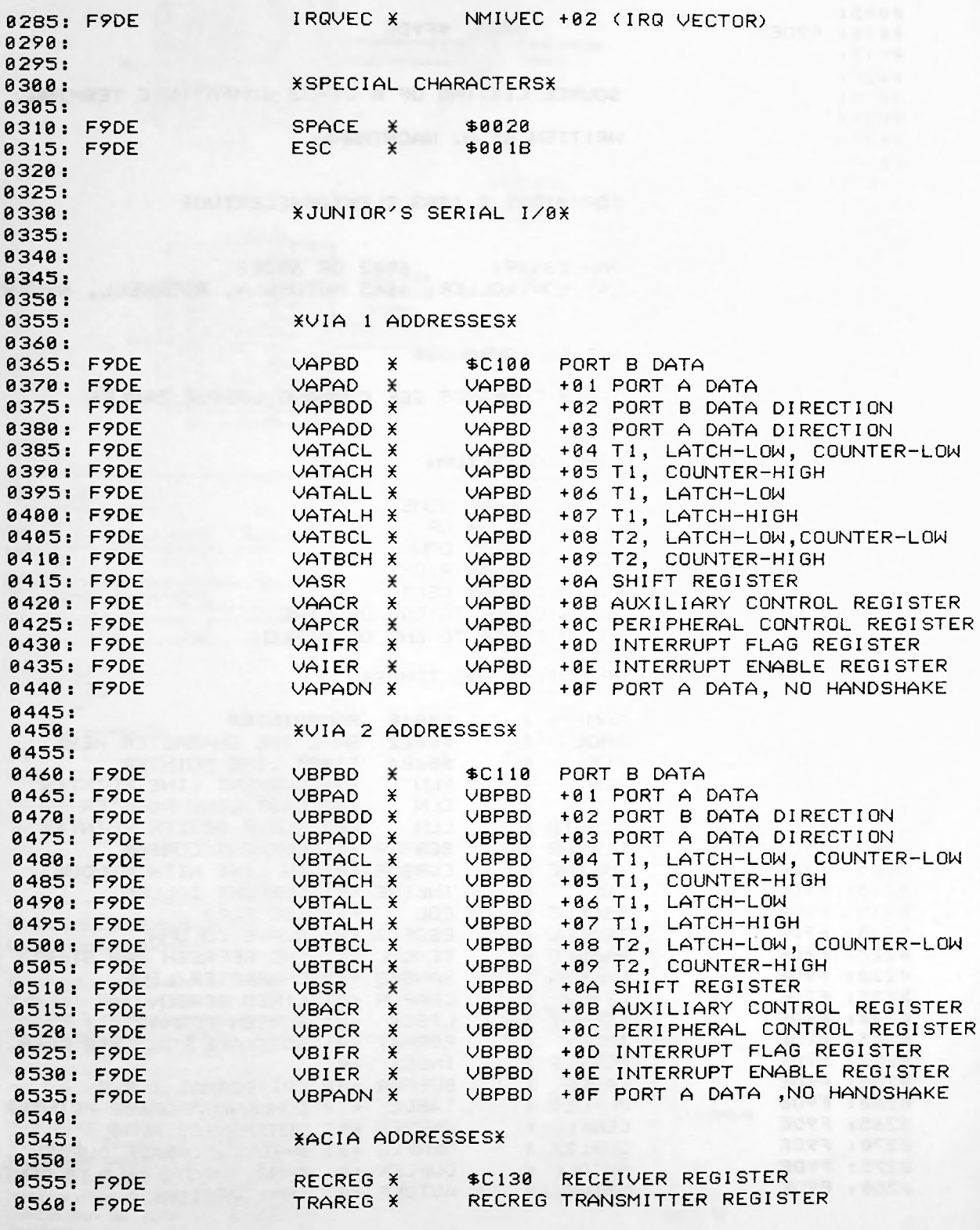

ACIASR X RECREG +01 STATUS REGISTER 0565: F9DE 0570: F9DE RECREG +02 COMMAND REGISTER ACICMD X ACICTL X RECREG +03 CONTROL REGISTER 0575: F9DE 8580: **XCRT ADDRESSESX** 0585: 0590:  $AR$ \$C140 ADDRESS REGISTER OF THE CRT 0595: F9DE  $\times$ AR +01 REGISTER FILE OF CRT 0600: F9DE RFILE  $\times$  $A A A 5.$ 0610: 8615:  $0620:$ 0625: **\*\*\*\*\*\*\*\*\*\*\*\*\*\*\*\*\*\*\*\*\*\*\*\*\*\*\*\*\*** X VT 52 COMPATIBLE TERMINAL X 0630: \*\*\*\*\*\*\*\*\*\*\*\*\*\*\*\*\*\*\*\*\*\*\*\*\*\*\*\*\* 8635: 0640: 0645: XINTERNAL 6845 REGISTER FILEX 0650: 0655: HORIZONTAL TOTAL-1 0660: F9DE HORTOT X \$0000 0665: F9DE HORDIS X \$0001 HORIZONTAL DISPLAYED HORIZONTAL SYNC POSITION 0670: F9DE HSYPOS X \$0002 VERTICAL, HORIZONTAL SYNC WIDTH<br>VERTICAL TOTAL-1<br>VERTICAL TOTAL ADJUST 0675: F9DE VHSYWI X \$0003 0680: F9DE **VERTOT** ☀ \$0004 0685: F9DE VTOTAJ X \$0005 0690: F9DE VERDIS X  $$8886$ VERTICAL DISPLAYED 0695: F9DE VSYPOS X \$0007 VERTICAL SYNC POSITION INTERLACE MODE REGISTER 0700: F9DE MODE  $\mathbf{x}$ \$0008 0705: F9DE SCANLN X \$0009 CHARACTER SCAN LINES-1 0710: F9DE **CURSOR START** CURSTA X \$000A CURSOR END 0715: F9DE CUREND<sub>X</sub> \$000B DISPLAY START HIGH<br>DISPLAY START LOW 0720: F9DE DSPSTH X \$000C 0725: F9DE DSPSTL X \$000D 0730: F9DE CURPOH X \$000E CURSOR POSITION HIGH 0735: F9DE CURPOL X \$000F CURSOR POSITION LOW \$0010 LIGHT PEN HIGH 0740: F9DE LIPENH X \$0011 LIGHT PEN LOW 0745: F9DE LIPENL \* 0750: F9DE UPDATH X \$0012 UPDATE HIGH (ROCKWELL, SYNERTEK) 0755: F9DE UPDATL X \$0013 UPDATE LOW DUMMY REGISTER 0760: F9DE DUMMY X \$001F 0765: 0770:  $0775:$ 8780: 8785: 0790: XXXVIDEO HANDLERXXX 0795: SAVE THE REGISTERS 0800: F9DE 48 VIDEO **PHA** 0805: F9DF 8A **TXA** 0810: F9E0 48 PHA 0815: F9E1 98 **TYA** 0820: F9E2 48 PHA GET THE CHARACTER 0825: F9E3 A5 02 LDA AHOLD IS IT THE ESC CHAR.? 0830: F9E5 C9 1B CMPIM ESC

**BNE** 

**STA** 

**CHECK** 

ESCFLG SET THE ESC FLAG

0835: F9E7 D0 15

0840: F9E9 85 10

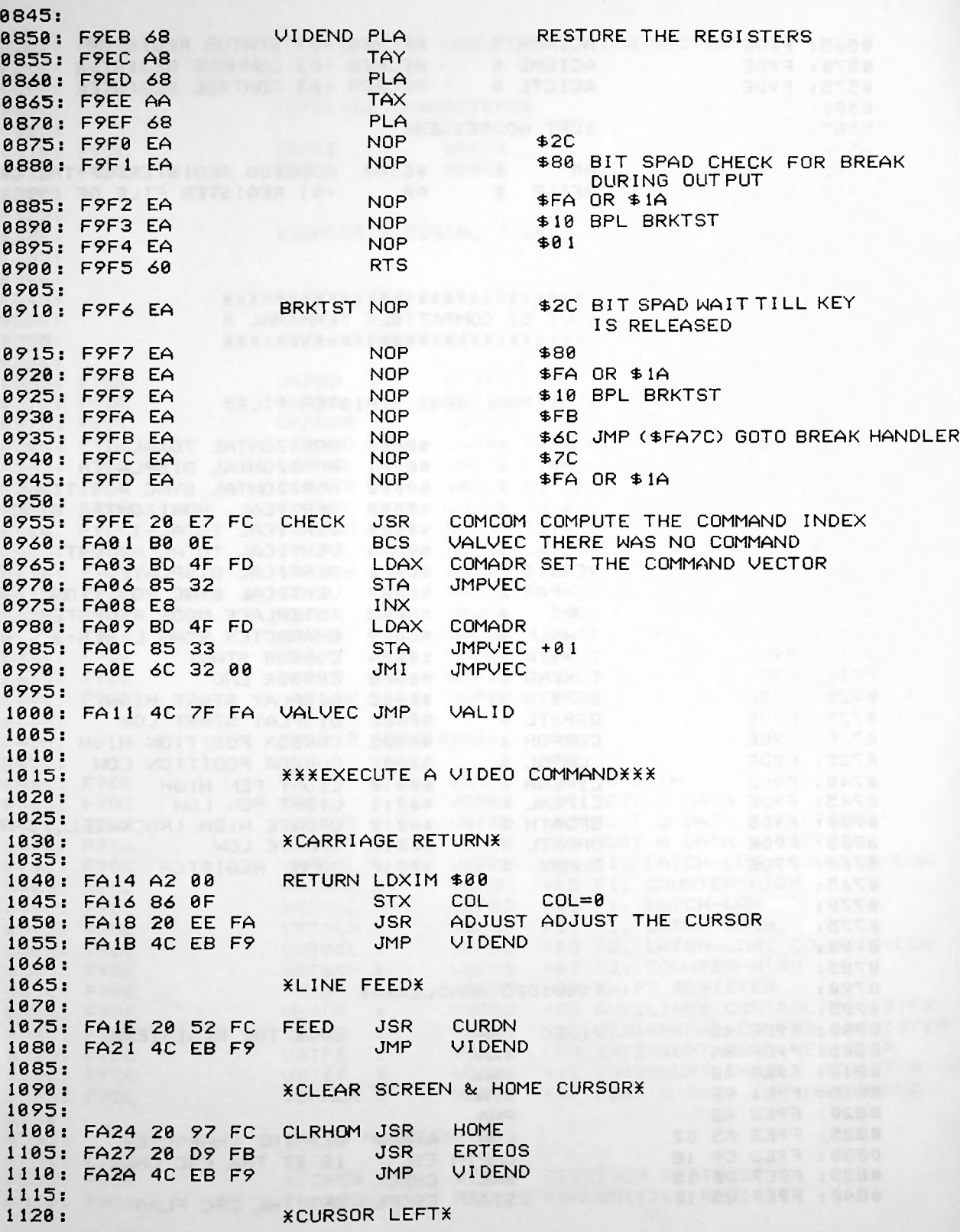

FA2D 20 8D FC LEFT \*HOME CURSOR\* 1155: FA33 20 97 FC HOCU JSR HOME \*CURSOR UP\* 1190: FA39 20 71 FC UP <mark>JSR CURUP</mark> \*CURSOR DOWN\* FA3F 20 52 FC DOWN JSR CURDN  $*$ CURSOR RIGHT\* FA45 20 92 FC RIGHT \*ERASE TO END OF LINE\* 1265: FA4B 20 AE FB ERLNX JSR ERTEOL \*ERASE TO END OF SCREEN\* 1290: FA51 20 D9 FB ERSCRX JSR ERTEOS \*DELETE THE CURRENT LINE\* FA61 \*TOGGLE THE CENTRONICS FLAG\* \*TOGGLE THE AUTO CRLF FLAG\* FA30 4C EB F9 FA48 4C EB F9 1195: FA3C 4C EB F9 JMP VIDEND CURRGT UIDEND 1270: FA4E 4C EB F9 JMP VIDEND FA36 4C EB F9 JHP UIDEND <sup>1</sup> 160 1220: FA42 4C EB F9 JHP UIDEND JSR JHP JSR JMP VIDEND JMP COL ADJCUR MOYE CURSOR TO COL 0 ERTEOL UIDEND CURLFT VI DEND 1295: FA54 4C EB F9 TOGGLE LDA CENFLG EORIM \$01 STA CENFLG JMP UIDEND FA6A 4C EB F9 1385 FA64 A5 34 FA66 49 01 1380: FA68 85 34 FA57 A2 00 FA59 86 0F FA5B 20 35 FB FA5E 20 AE FB 4C EB F9 DELLIN LDXIM \$00 STX JSR JSR JMP <sup>1</sup> 125 <sup>1</sup> 130 <sup>1</sup> 135 <sup>1</sup> 140 <sup>1</sup> 145 <sup>1</sup> 150 <sup>1</sup> 165 <sup>1</sup> 170 <sup>1</sup> 175 <sup>1</sup> 180 <sup>1</sup> 185 1200 1205 1210 1215 1225 1230 1235 1240 1245 1250 1255 1260 1275 1280 1285 1300 1305 1310 1315 1320 1325 1330 1335 1340 1345 1350 1355 1360:<br>1365: 1365 1370 1375 1390 1395 1400

1405: FA6D A5 36 GTOGLF LDA AUTOLF \*TOGGLE THE DUPLEX FLAG\* \*FILTER <sup>&</sup>lt; SPACE\* VALID LDA AHOLD \*TRANSFER TO SCREEN\* 1520: FA88 20 29 FC TOSCR JSR TVPUT \*\*\*SUBROUTINES\*\*\* \*FIRST LINE UP\* FLNUP SEC + 0 <sup>1</sup> \*CURRENT LINE UP\* CLNUP SEC 1640: FAA1 E5 14 LDA CLN +01 **\*LAST LINE UP\*** 1410 1415 1420 FA73 4C EB F9 1425 1430 1435 1440 FA76 A5 35 TOGDUP LDA DUPLEX 1445 FA78 49 01 1450 FA7A 85 35 1455 FA7C 4C EB F9 1460 1465 1470  $1475:$ 1480 1485 FA7F A5 02 1490 FA81 C9 20 1495 FA83 B0 03 1500 JMP VIDEND FA85 4C EB F9 1505 1510 1515 1525 JMP VIDEND FA8B 4C EB F9 1530 1535 1540 1545 1550 1555 1560 1565 1570 FASE 38 1575 FA8F A5 04 1580 FA91 E5 14 1585 FA93 85 04 1590 FA95 A5 05 1595 FA97 E9 00 1600 FA99 29 07 1605 FA9B 85 05 1610 FA9D 6016 15 1620 1625 1630 FA9E 38 1635 FA9F A5 06 1645 FAA3 85 06 1650 FAA5 A5 07 1655 FAA7 E9 00 1660 FAA9 29 07 1665 FAAB 85 07 1670 FAAD 60 1675 1680 CLN SBC CHAPLN STA CLN MAX IS \$7FF ANDIM \$07 STA CLN +01 ANDIM \$07 MAX IS \$7FF STA FLN +01 FA6F 49 01 FA71 85 36 EORIM \$01 STA DUPLEX<br>JMP VIDEND VIDEND EORIM \$01 STA AUTOLF JMP VIDEND LDA SBCIM \$00 RTS LDA FLN SBC CHAPLN FLN=FLN-CHAPLN STA FLN LDA FLN SBCIM \$00 RTS CMPIM *'* BCS TOSCR

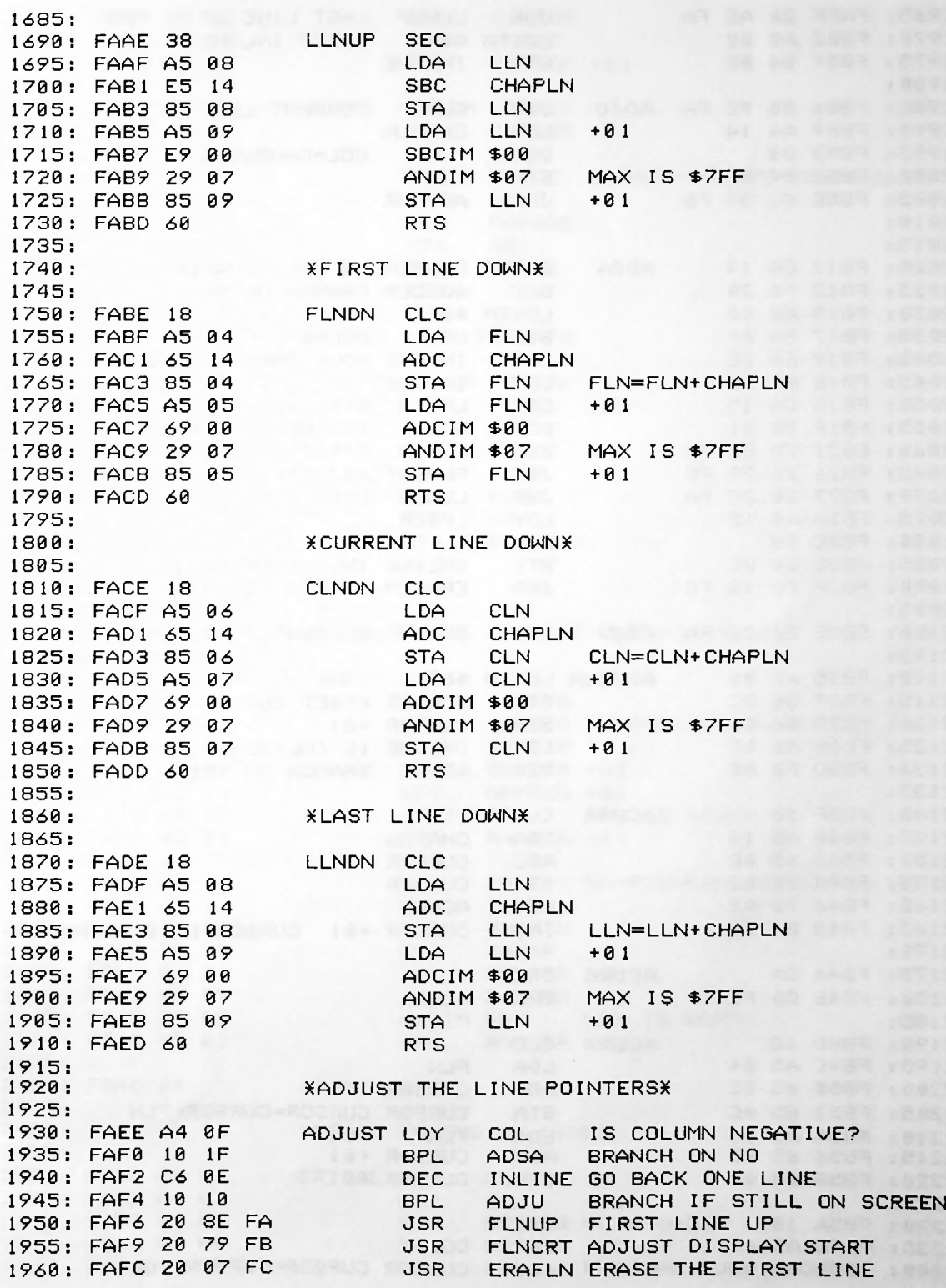

÷.

STY INLINE ADJU JSR CLNU<mark>P</mark> CURRENT-LINE-UP 1990: FB09 A4 14 LDY CHAPLN DEY COL=CHAPLN-1 2020: FB11 C4 14 ADSA CPY CHAPLN IS COL>=CHAPLN? INC INLINE MOVE DOWN 1 LINE 2075: FB2A A4 15 FB32 20 CE FA ADJU JSR CLNDN CURRENT LINE DOWN 2100 ACURA CLC 2145: FB40 A5 14 INC CURSOR +01 CURSOR=INLINEXCHAPLN 2175: FB4A CA ACURB DEX BNE ACURA 2190: FB4D 18 ACURX 18 1965: FAFF 20 AE FANNUS JSR LLNUP LAST LINE UP 1970 FB02 A0 00 1975 FB04 84 0E 1980 1985 FB06 20 9E FA 1995 2000 STY COL FB0C 84 0F 2005 JHP ADJCUR FB0E 4C 35 FB 20 10 20 15 2025 FB13 90 20 2030 FB15 A0 00 2035 FB17 84 0F 2040 FB19 E6 0E 2045 2050 2055 2060 FIRST LINE DOWN FB21 JSR FLNDN 20 BE FA 2065 FLNCRT ADJUST DISPLAY START JSR FB24 20 79 FB 2070 LLNDN LAST LINE DOWN JSR FB27 20 DE FA 2080 FB2C 88 2085 FB2D 84 0E 2090 FB2F 20 18 FC2095 2105 21 10 FB35 A2 00 ADJCUR LDXIM \*00 2115 FB37 86 0C 2120 FB39 86 0D 2125 FB3B A6 0E 2130 FB3D F0 0E 2135 2 140 FB3F 18 2150 FB42 65 0C 2155 FB44 85 0C 2160 FB46 90 02 2165 FB48 E6 0D 2 170 2180 FB4B D0 F2 2 185 2195 FB4E A5 04 2200 FB50 65 0C 2205 FB52 85 0C 2210 LDA FLN +01 FB54 A5 05 2215 FB56 65 0D 2220 FB58 85 0D 2225 2230 2235 2240 LDY DEY ACURX CLC LDA ADC STA CURSOR CURSOR=CURSOR+FLN ADC CURSOR +01 STA CURSOR +01 LDA ADC STA CURSOR BCC ACURB CLC LDA ADC BCC STX CURSOR RESET CURSOR STX CURSOR +01 LDX BEQ LPSCR LDYIM \$00 RESET INLINE CHAPLN CURSOR COL CURSOR CURSOR=CURSOR+COL STILL ON SCREEN? IS INLINE>=LPSCR? FB1B A4 0E FB1D C4 FB1F 90 BCC ADJCUR BRANCH ON NO LDYIM \*00 STY LDY CPY BCC LDY<sub>1</sub> DEY<sub>1</sub> STY INLINE INLINE=LPSCR-<sup>1</sup> JSR ERALLN ERASE LAST LINE FLN CURSOR STY COL COL=0 INLINE LPSCR ADJU FB09 A4 FB0B 88 FB5A FB5B A5 0F FB5D 65 0C INLINE IS INLINE=0? ACURX BRANCH ON YES 15 1 1

k

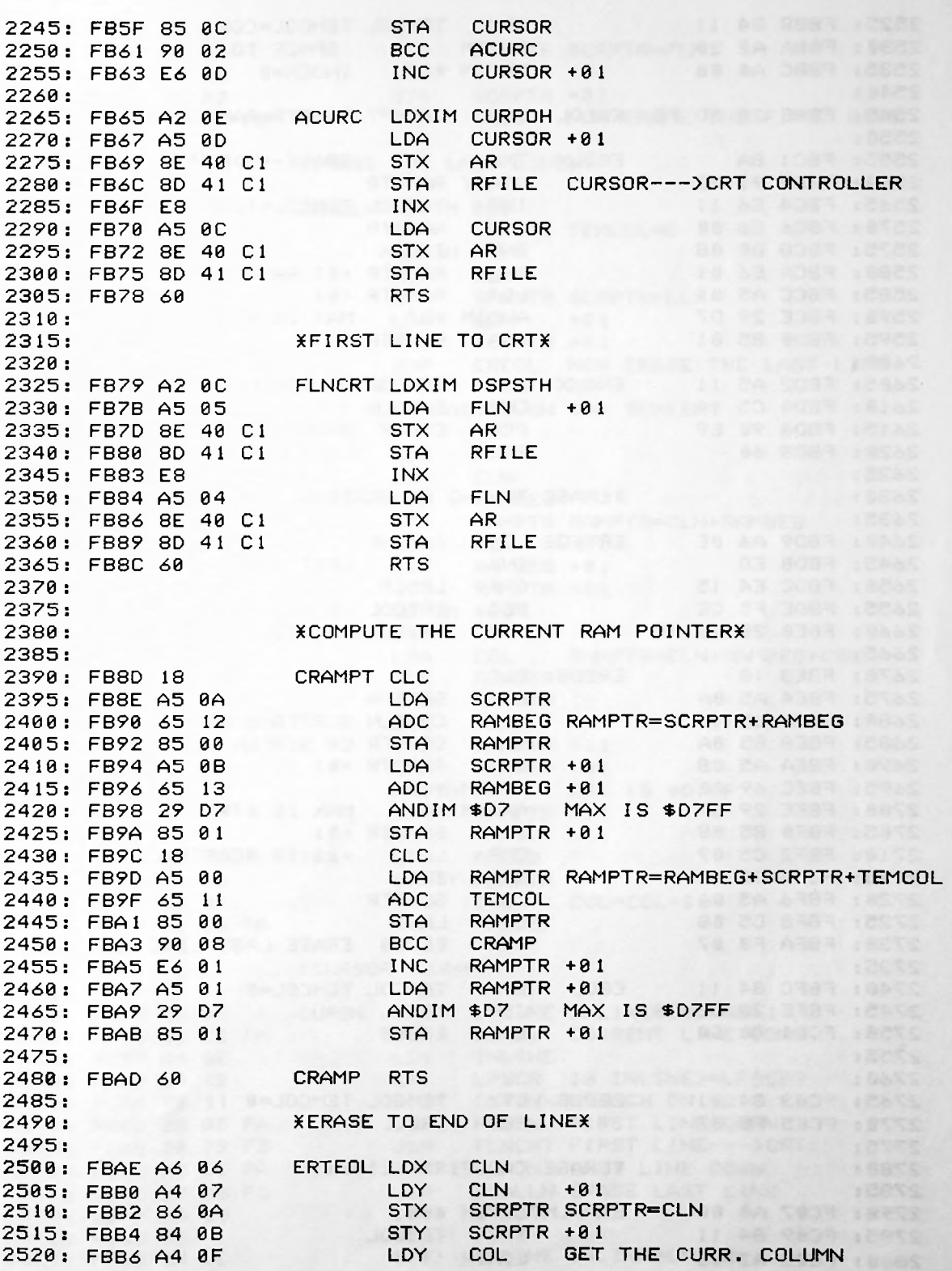

*J*

1 1 2525 FBB8 84 STY TEMCOL TEMCOL=COL FBBE 20 8D FB EREOL JSR CRAMPT RAMPTR=RAMBEG+ SCRPTR+TEMCOL 2545 EROLATION SPACE---->RAM 1 1 08 STA 2605: FBD2 A5 11 EROXX BCC EROLX BRANCH ON NO **XERASE TO END OF SCREENX** 2640: FBD9 A6 0E ERTEOS LDX INLINE LAST LINE? 2650: FBDC E4 15 FBE0 2660 FOR THIS LINE 20 AE FB JSR ERTEOL DO "EOL"2670: FBE3 18 EREOS 2680: FBE6 65 14 ADC CHAPLN SCRPTR=SCRPTR+CHAPLN FBF0 IS SCRPTR=LLN? 2715: FBF4 D0 06 BNE EEOL BEQ EEOLB ERASE LAST LINE AND STOP 2740: FBFC 84 11 EEOL STY TEMCOL TEMCOL=0 2750: FC01 B0 E0 BCS EREOS 2765: FC03 84 11 EEOLB **EXERGSE THE FIRST LINES** 2795: FC09 84 11 2530 2535 2540 2550 2555: FBC1 8A EROLX TXA 2560 FBC2 91 00 STAIY RAMPTR 2565 2570 2575 2580 2585 2590 2595 2600: 2603: FBD2 A3 II<br>2610: FBD4 C5 14 2615 FBD6 90 E9 2620 FBD8 60 2625 2630 2635 2645 FBDB E8 2655 2665 2675 2685 2690 2695 2700 2705 2710 2720 FBF6 A5 0A 2725 2730 2735 2745 JSR EREOL FBFE 20 BE FB 2755 2760 2770 2775 2780 2785 2790 FC07 A0 00 ERAFLN LDYIM \*00 2800 CLC LDA SCRPTR STA LDA INC INC BNE INC LDA LDA CMP RTS STY BEQ STA CMP LDA CMP BEQ "EOL" FBBA A2 20 FBBC A0 00 FC09 84 FC0B A2 20 FC03 84 FC05 F0 B7 STY TEMCOL LDXIM *'* TEMCOL IS TEMCOL>=CHAPLN? CHAPLN FBC4 E6 FBC6 E6 00 FBC8 D0 FBCA E6 01 FBCC A5 01 FBCE 29 D7 FBD0 85 0 <sup>1</sup> FBDC E4 FBDE F0 CE FBD2 A5 FBD4 C5 INX CPX BEQ LDXIM / SPACE TO LDYIM \*00 INDEX=0 TEMCOL TEMCOL=TEMCOL+<sup>1</sup> RAMPTR EROXX RAMPTR +0 <sup>1</sup> RAMPTR=RAMPTR+<sup>1</sup> RAMPTR +01 ANDIM \*D7 MAX IS \*D7FF RAMPTR +01 TEMCOL TEMCOL=0 EREOL SCRPTR OR SCREEN POINTER DOWN SCRPTR +01 ADCIM \*00  $ANDIM$  \$07 MAX IS \$7F SCRPTR +01  $LLN +0$ SCRPTR LLN EEOLB FBE3 FBE4 A5 0A FBE8 85 0A FBEA A5 0B FBEC 69 00 FBEE 29 07 85 0B FBF2 C5 09 FBF8 C5 08 FBFA F0 07 LPSCR ERTEOL IF YES DO ONLY

NOW ERASE THE FIRST LINE **SERASE THE LAST LINEX** 2850: FC1A 84 11 NOW ERASE THE LAST LINE XPUT A CHARACTER ON THE SCREENX 18 TVPUT 2910: FC2C 65 12 2925: FC32 65 13 RAMPTR=CLN+ RAMBEG+ COL COL 2990: FC49 A5 02 TPX LDA AHOLD COL=COL+0<sup>1</sup>  $*$ CURSOR DOWN\* CURDN 3025 INC INLINE=INLINE+<sup>1</sup> FC52 E6 0E INLINE 3040: FC59 C4 15 CPY LPSCR IS INLINE>=LPSCR? STY INLINE INLINE=LPSCR-1 2805 FC0D A5 04 28 10 STA FC0F 85 0A SCRPTR SCRPTR=FLN 2815 2820 2825 2830 2835 2840 2845 FC18 A0 00 ERALLN LDYIM \$00 2855 2860 2865 2870 2875 2880 2885 2890 2895 2900 2905 29 15 FC2E 85 00 2920 FC30 A5 07 2930 FC34 85 01 2935 LDYIM \$00 FC36 A0 00 2940 FC38 18 2945 FC39 A5 0F 2950 FC3B 65 00 2955: FC3D 85 00 STA RAMPTR 2960 2965 2970 2975 ANDIM \$D7 MAX IS \$D7FF FC45 29 D7 2980 STA RAMPTR +01 FC47 85 012985 2995 3000 3005 30 10 30 15 3020 3030 3035 3045 3050 3055: FC<mark>60 20 79 FB</mark> 3060 JSR DE FA FC63 20 LLNDN LAST LINE DOWN 30 65 3070 3075 3080 FC6C 84 0E 15 1 1 LDA FLN LDA STA JHP CLC LDA CLN ADC STA LDA ADC STA JSR LDY CPY BCC JSR JSR FLNCRT FIRST LINE--->CRT JSR LDY DEY COL ADJUST FC54 20 CE FA **JSR** CLNDN CURRENT LINE DOWN FC1 <sup>1</sup> A5 05 FC13 85 0B FC15 4C BE FB FC4B 91 00 FC4D E6 0F FC4F 4C EE FA FC1A 84 FC1C A2 20 FC1E A5 08 LLN FC20 85 0A FC22 A5 09 FC24 85 08 FC26 4C BE FB 18 FC 15 RAMPTR TPX RAMPTR +01 RAMPTR +01 STAIY RAMPTR INC JMP FLN +01 SCRPTR +01 EREOL RAMBEG RAMPTR RAMPTR=CLN+RAMBEG CLN +01 RAMBEG +01 RAMPTR +01 CLC LDA ADC BCC INC LDA SCRPTR SCRPTR=LLN LLN +01 SCRPTR +01 EREOL STY TEMCOL TEMCOL=0 LDXIM *'* LDA STA LDA STA JMP FC57 A4 0E FC59 C4 FC5B 90 FC5D 20 BE FA FC66 20 FC69 A4 FC6B 88 CLNDN INLINE LPSCR CURDNX BRANCH ON NO FLNDN FIRST LINE DOWN ERALLN ERASE LAST LINE LPSCR FC29 FC2A A5 06 FC3F 90 08 FC41 E6 01 FC43 A5 01

FC6E 4C 35 FB CURDNX JHP ADJCUR ADJUST THE CURSOR AND RETURN 3090 ■«CURSOR UP\* 3110: FC71 C6 0E CURUP 3150: FC86 A0 00 FC8A 4C 35 FB CURUPX JHP ADJCUR ADJUST THE CURSOR AND RETURN 3165 ■«CURSOR LEFT\* \*CURSOR RIGHT\* 3210: FC92 E6 0F CURRGT INC COL COL=COL+1  $*$ HOME CURSOR\* HOME LDXIM \*00 COL=0 \*MASTER RESET OF THE MEMORY MAPPED VDU\* RESET 3335: FCBA A6 15 LDX LPSCR 3340: FCBC CA DEX X=LPSCR-1 RSA 14 FCC0 3085 3095 3100 3105 31 15 3120 3125 3 130 JSR FLNUP FIRST LINE UP FC7A 20 8E FA 3135 3140 3145 3155 3 160 3170 3 175 3180 3185 CURLFT DEC FC8D C6 0F COL COL=COL-1 3190 JMP FC8F 4C EE FA ADJUST ADJUST THE CURSOR AND RETURN 3 195 3200 3205 3215 JMP FC94 4C EE FA ADJUST ADJUST THE CURSOR AND RETURN 3220 3225 3230 3235 FC97 A2 00 3240 3245 3250 3255 3260 3265 STX FCA3 86 07 CLN 3270 FCA5 4C EE FA 3275 3280 3285 3290 FCA8 A9 00 LDAIM \*00 3295 FCAA 85 04 3300 FCAC 85 05 3305 CLN=\*0000 FCAE 85 06 STA CLN 3310: FCB0 85 07 STA CLN +01 3315 3320 3325 3330 FCB8 85 0E STA INLINE INLINE=0 3345 3350 3355 3360 DEC JSR LDY BPL JSR JSR JSR CLC LDA ADC STX STX LDX STX LDX JMP CHAPLN LLN CLN=FLN + 0 <sup>1</sup> + 0 <sup>1</sup> ADJUST ADJUST THE CURSOR AND RETURN FLN=\*0000 + 0 <sup>1</sup> RESET LAST LINE + 0 <sup>1</sup> COL=0 FCB2 85 08 FCB4 85 09 FCB6 85 0F INLINE INLINE=INLINE-<sup>1</sup> CURRENT LINE UP IS INLINE=NEGATIVE? FC99 86 0E FC9B 86 0F FC9D A6 04 FC9F 86 06 FCA1 A6 05 STA STA STA STA STA FLN FLN LLN LLN COL INLINE INLINE=0 COL FLN CLN FLN CLNUP INLINE CURUPX BRANCH ON NO FLNCRT FLN--->CRT LLNUP LAST LINE UP ERAFLN ERASE THE FIRST LINE LDYIM \*00 STY INLINE INLINE=0 FCBD 18 FCBE A5 65 08 FC71 C6 0E FC73 20 9E FA FC76 A4 0E FC78 10 10 FC7D 20 79 FB FC80 20 AE FA FC83 20 07 FC FC86 A0 FC88 84 0E

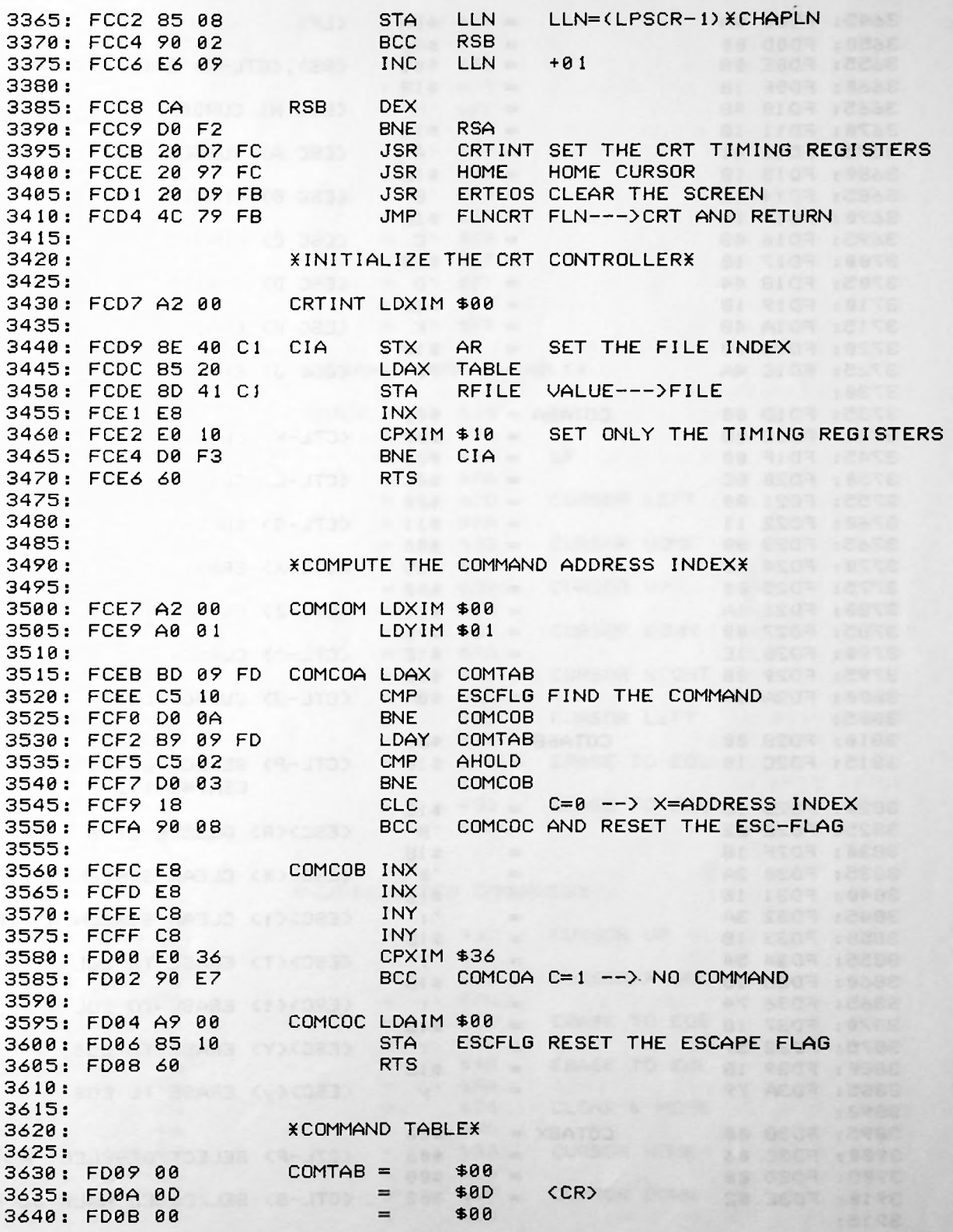

3645: FD0C 0A  $=$   $\frac{1}{2}$   $\frac{1}{2}$   $\frac{1}{2$ <LF> 3658 : FD0D 00 \$00  $=$ 3655: FD0E 08  $=$ \$08 <BS>,<CTL-H> BACK SPACE  $=$ 3660: FD0F 18 \$1B 3665: 48 FD10  $=$ ZH. <ESC H> CURSOR HOME 3670: FD11 1B  $=$ \$1B **RYAN DIT THE TAY** 3675: FD12 41 <ESC A> CURSOR UP  $\overline{A}$ **USCARD BENT LER** 3680 : FD13 1B \$1B **Z**B  $=$ <ESC B> CURSOR DOWN 3685: FD14 42 3690 : FD15 1B  $=$ \$1B 3695: FD16 43  $C$  $=$ <ESC C> CURSOR RIGHT 3700 : FD17 1B  $=$ \$1B 3705: FD18 44  $=$ ZD <ESC D> CURSOR LEFT \$1B 3710 : FD19 1B  $=$ 3715: FD1A 4B  $=$  $ZK$ <ESC K> ERASE TO EOL 3720 : FD1B 1B  $=$ \$1B 3725: FDIC 4A  $=$ <ESC J> ERASE TO EOS *'* J 3730 : 3735: FDID 00  $COTABA =$ \$00 \$0B <CTL-K> CURSOR UP 3740 : FD1E 0B \$00 3745: FD1F 00  $=$ 3750 : FD20 0C  $=$ \$0C <CTL-L> CURSOR RIGHT 3755: FD21 00 \$00  $=$ 3760: FD22 11 <CTL-Q> ERASE TO EOS  $=$  $$11$ 3765: FD23 00  $=$ \$00 3770 : FD24 18  $=$ <CTL-X> ERASE TO EOL \$18 3775: FD25 00  $=$ \$йй 3780 : FD26 1A <CTL-Z> CLEAR SCREEN & HOME  $=$ \$ 1A 3785: FD27 00  $=$ \$00 3790 : FD28 IE  $=$ \$1E <CTL-A> CURSOR HOME 3795: FD29 00  $=$ \$00 3800 : FD2A 0A <CTL-J> CURSOR DOWN  $=$ \$0A 3805: 3810 : FD2B 00  $COTABB =$  $$00$ 3815: FD2C 10 $=$ \$10 <CTL-P> SELECT/DESELECT CENTRONICS 3820 : FD2D 1B  $$1B$  $=$ 3825: FD2E 52  $=$  $R$ <ESCXR> DELETE LINE 3830 : FD2F 1B  $=$ \$1B <ESC><\*> CLEAR SCREEN & HOME 3835: FD30 2A *'\**  $=$ 3840 : FD31 1B  $=$ \$1B 3845: FD32 3A  $\cdot$ : <ESCX:> CLEAR SCREEN & HOME  $=$ 3850 : FD33 1B \$1B  $=$ 3855: FD34 54 *'T* <ESCXT> ERASE TO EOL  $=$ 3860 : FD35 1B *\$1B*  $=$ 3865: FD36 74 <ESCXt> ERASE TO EOL  $=$ *'* t 3870 : FD37 1B  $=$ \$1B ZY. 3875: FD38 59 <ESCXY> ERASE TO EOS  $=$ 3880 : FD39 1B  $=$ \$ 1B 3885: FD3A 79 *'y* <ESCXy> ERASE TO EOS  $=$ 3890 : 3895: FD3B 00  $COTABX =$ \$00 <CTL-F> SELECT/DESELECT AUTOLF 3900 : FD3C 06  $=$ \$06 3905: FD3D 00  $=$ \$00 <CTL-B> SEL/DESEL HALF DUPLEX 3910 : FD3E 02 \$02  $=$ 3915: 3920: FD3F FF = \$FF

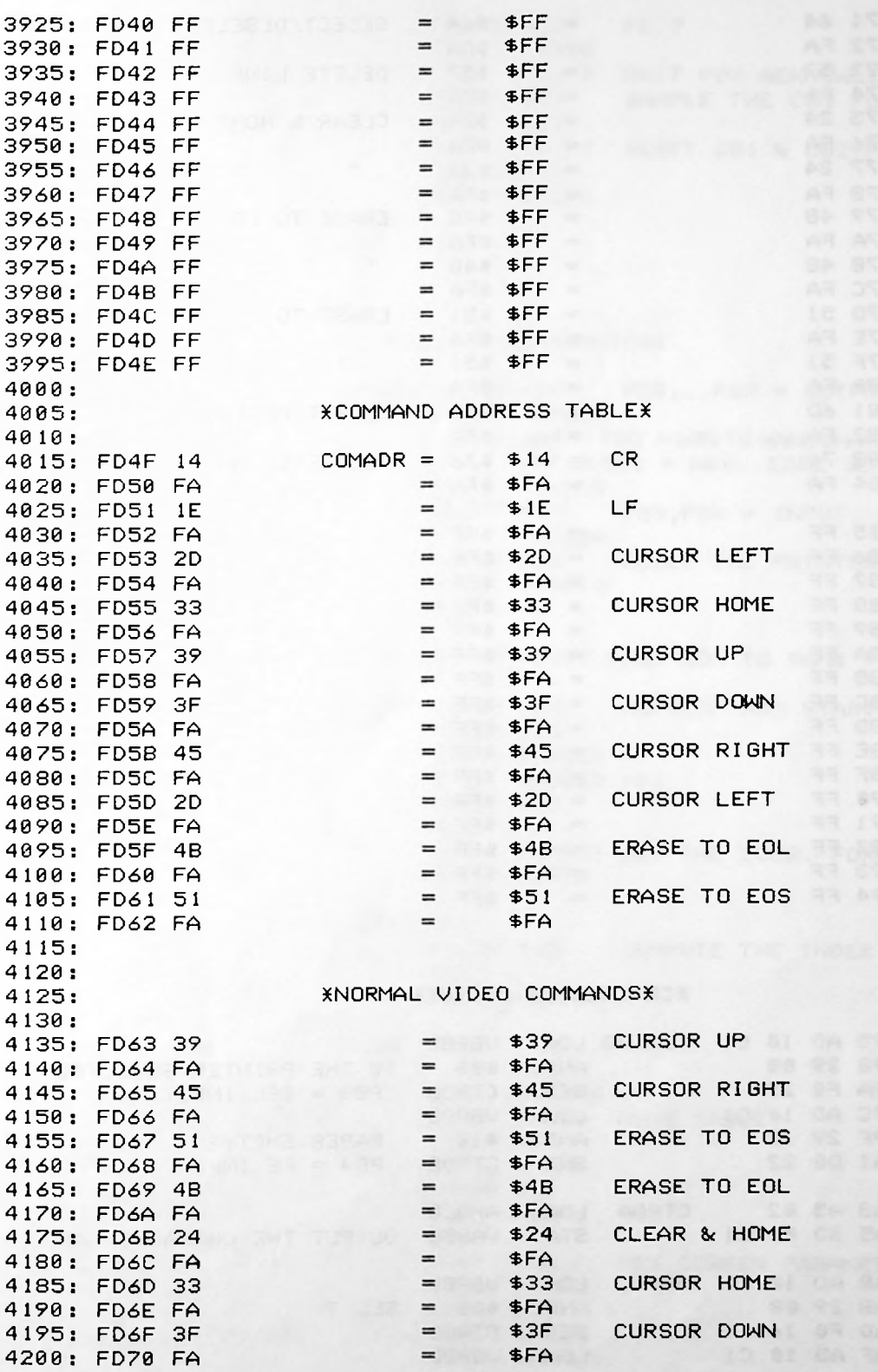

**CA SUCAN** 

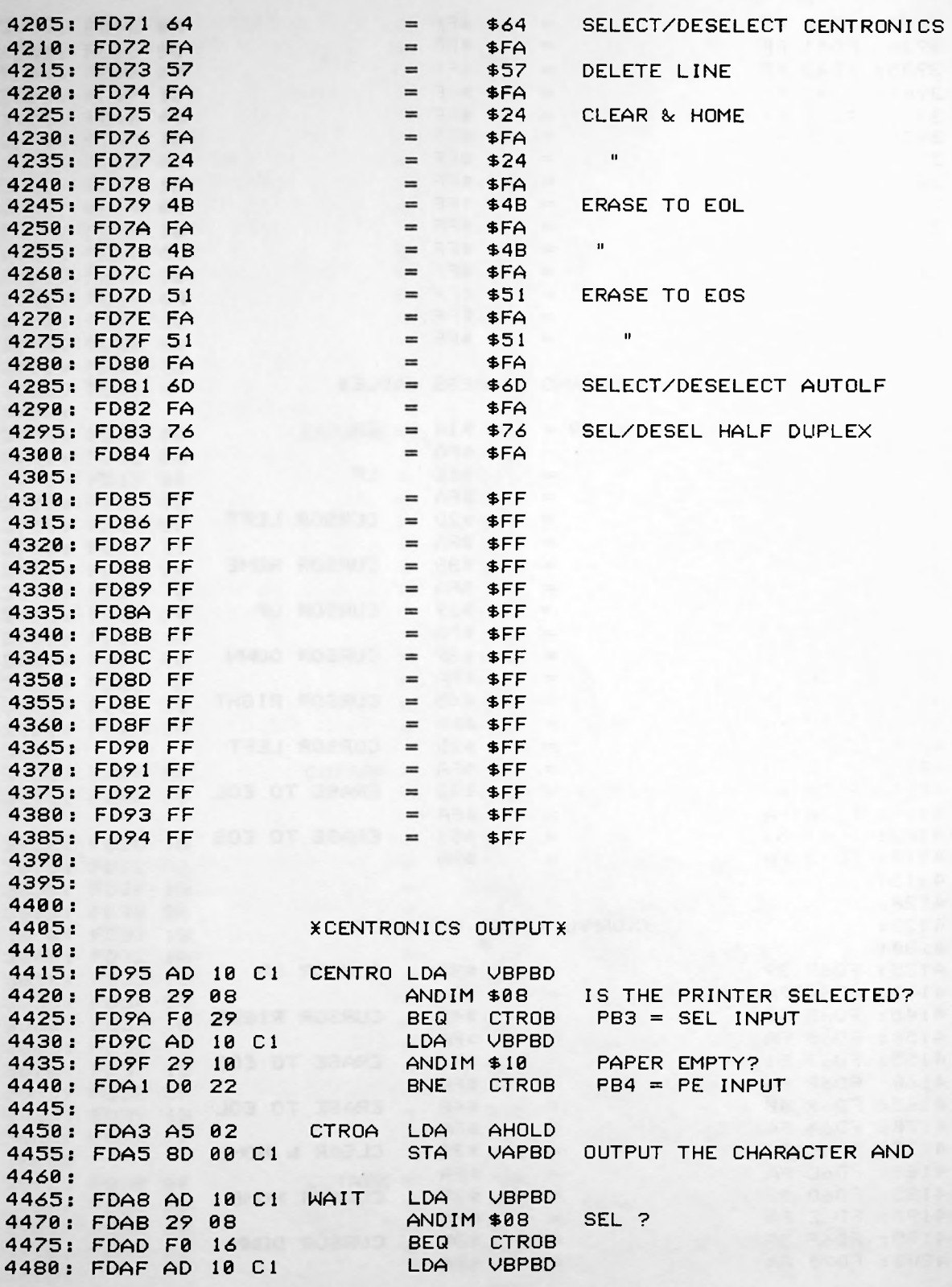

■M

4485: FDB2 29 10 ANDIM \$10 PE ? 4500: FDB9 29 <mark>1</mark>0 LDA VAIFR RESET CB1 & CB2 FLAGS 4530: FDC5 60 CTROB RTS \*INITIALIZE CENTRONICS\* PB0... PB7 = OUTPUT ANDIM \$E7 PB3,PB4 = INPUT LDAIM \$00 RESET THE PRINTER FLAG \*MOVE THE CRT FILE FRON ROM TO RAM\* 4625: FDDD A9 00 MOVCRT LDAIM \$00 REFRESH RAM STARTS AT \$D000 FORMAT FORMAT GET THE CURR. MCRTB MCRTA CLC 12 ADCIM \$12 COMPUTE THE INDEX BNE MCRTA FDF2 AA MCRTB TAX 4695 4705: FDF3 BD 12 FE MCRTC LDAX CRTINA STAY TABLE MOVE TABLE 4725: FDFB C0 12 BNE MCRTC 00 LDAY TABLE SET SCREEN PARAMETERS 4745: FE03 85 15 4755: FE06 B9 20 00 4760: FE09 85 14 4655: FDE8 A6 16 4660: FDEA F0 06 4635: FDE1 85 12 4640: FDE3 86 13 LPSCR LDAY TABLE STA CHAPLN 4495: FDB6 AD 0D C1 LDA VAIFR WAIT FOR ACKNOWLEDGE SAMPLE THE CB1 FLAG 4490 FDB4 D0 0F 4505: FDBB F0 EB 45 10 FDBD AD 0D CI 45 15 FDC0 09 18 4520: FDC2 8D 0D C1 STA VAIFR 4525 4535 4540 4545 4550 4555 4560 FDC6 A9 FF 4565 FDC8 8D 02 CI 4570 FDCB A9 A0 4575 FDCD 8D 0C CI 4580 FDD0 AD 12 CI 4585 FDD3 29 E7 4590 FDD5 8D 12 CI 4595 FDD8 A9 00 4600 FDDA 85 34 4605 FDDC 60 4610 4615 4620 4630 FDDF A2 D0 4645 FDE5 A9 00 4650 FDE7 A8 4665 4670 FDEC 18 4675 FDED 69 4680 FDEF CA 4685 FDF0 D0 FA 4690 4700 4710 FDF6 99 20 00 4715 FDF9 E8 4720 FDFA C8 4730 FDFD D0 F4 4735 FDFF 88 4740 FE00 B9 20 4750 FE05 88 LDAIM \$A0 CB2 = WRITE HANDSHAKE PULSE OUTPUT  $STA$  VAPCR CB1 = NEG. EDGE SENSITIVE INICEN LDAIM \*FF STA VAPBDD LDA VHLOND STA VBPBDD STA CENFLG RTS ANDIM \*10 BNE CTROB ANDIM \*10 BEQ WAIT ORAIM \*18 DEX INX INY CPYIM \*12 DEY<sub></sub> **STA** DEY LDXIM \$D0<br>STA RAMB RAMBEG STX RAMBEG +01 LDAIM \$00 TAY LDX BEQ MCRTB

 $\ddot{\phantom{a}}$ 

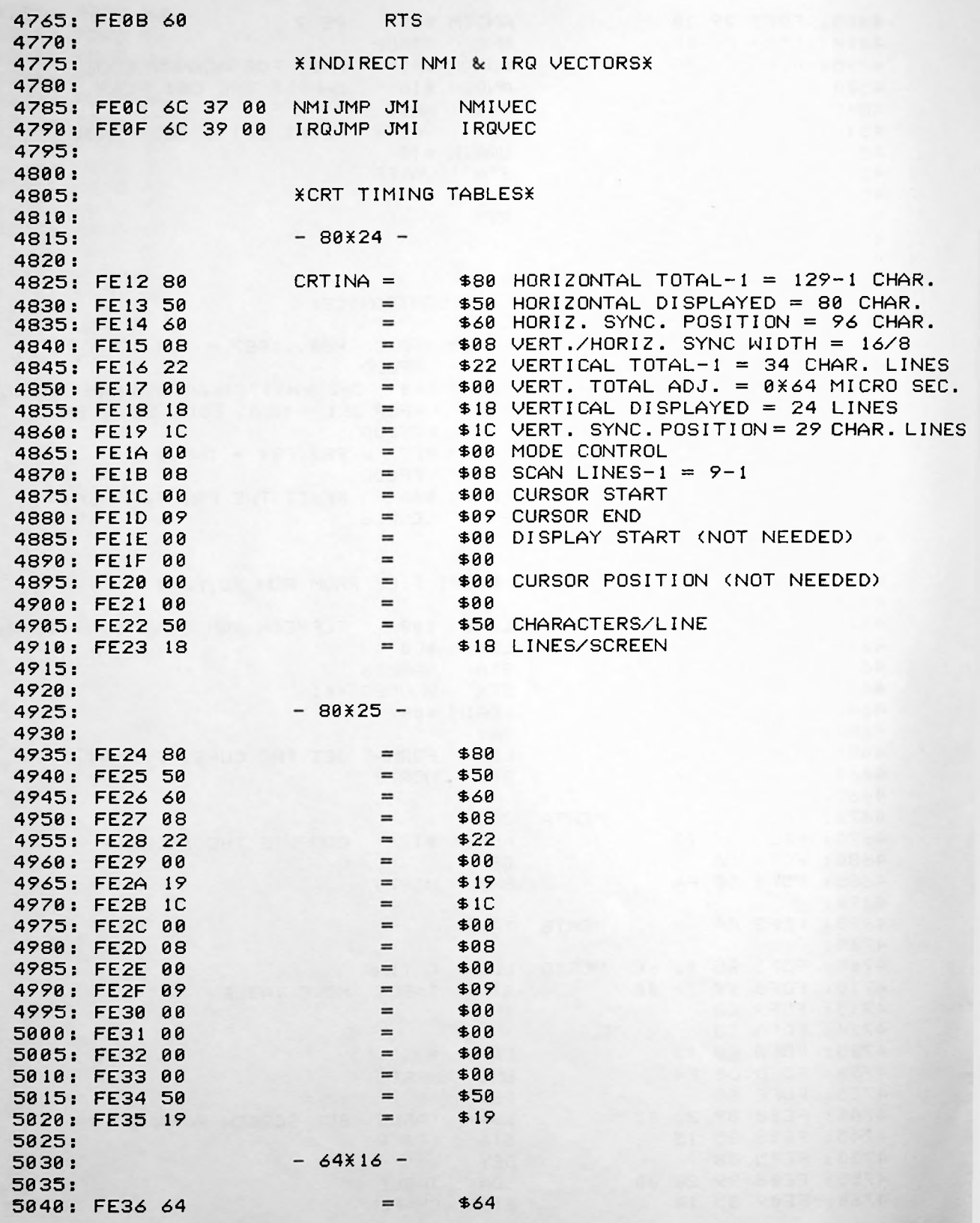

 $\overline{\phantom{a}}$ 

w

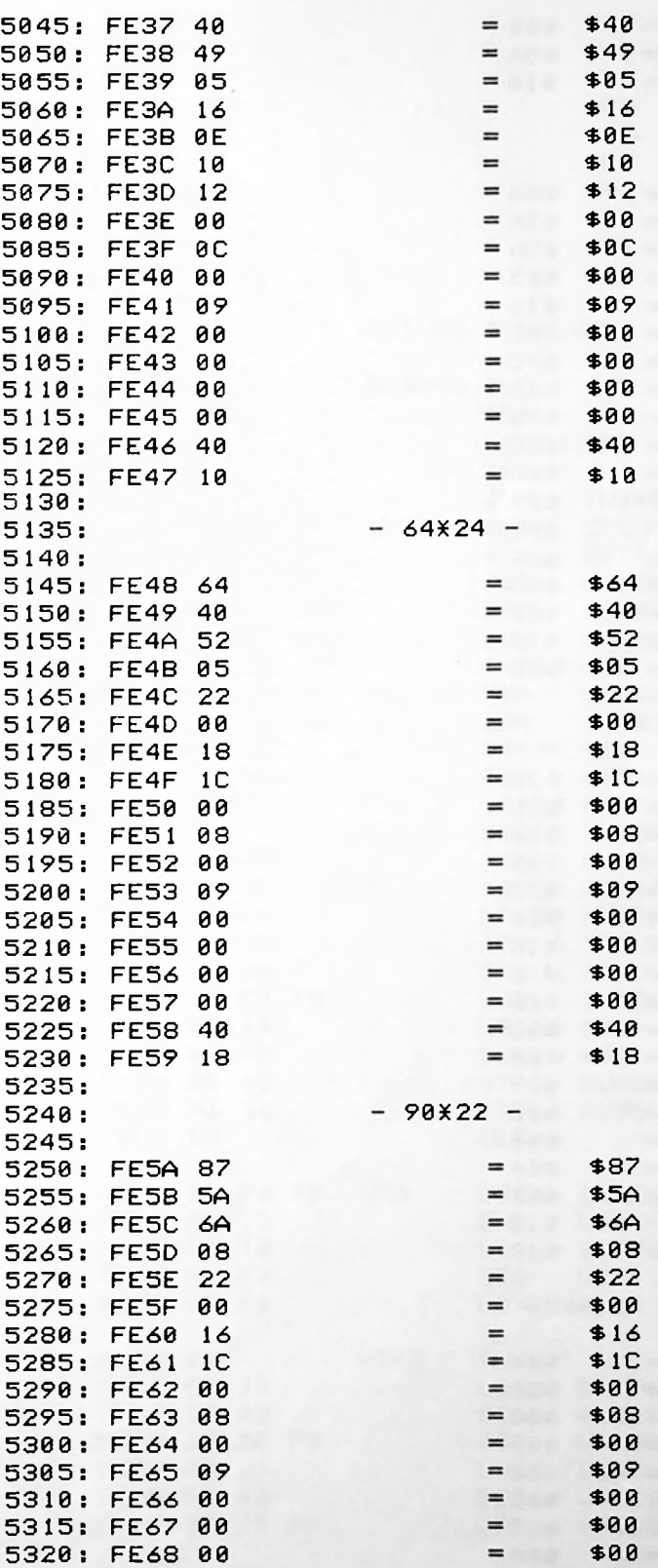

I

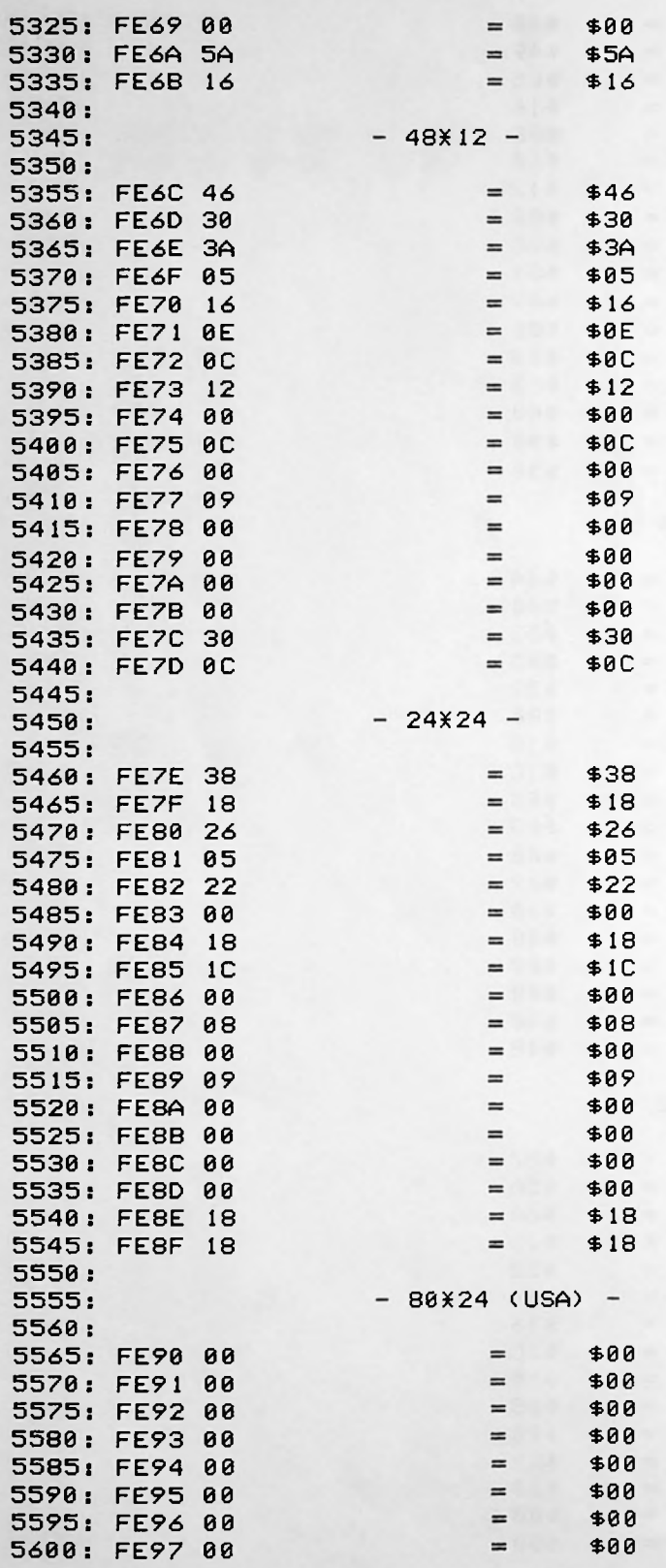

KVT 52 DISPLAY\* LDXIM \$FF RESET THE STACK POINTER FEB0 ORAIM \$01 PB0=READY-OUTPUT STA INDEX NO CHARACTERS IN BUFFER 5815: FEE0 20 76 FF VTA VTAT ACTIVE KEY? VTA ANY CHARACTERS IN BUFFER? VTAS INX 5850: FEEC B5 18 FEF0 5860 20 DE F9 INIT. SET READY LOW 5605 FE98 00 5610 5615 5620 5625 5630 5635 5640 FE9F 00 5645 FEA0 50 5650: FEA1 18 = \$18 5655 5660 5665 5670 5675 5680 5685 5690 FEA7 20 63 FF 5695 5700 5705 5710 57 15 5720 5725: FEBB 8D 10 C1 5730 12 CI FEBE AD 5735 5740 5745 FEC6 A9 00 5750 17 FEC8 85 5755 18 FECA 85 5760 FECC A9 44 5765 FECE A2 FF 5770 FED0 85 39 5775 FED2 86 3A 5780 FED4 20 C6 FD 5785 FED7 A9 00 5790 FED9 A2 00 5795 FEDB 85 35 5800 FEDD 86 36 5805 FEDF 58 5810 5820 2C FEE3 D0 5825 18 FEE5 A5 5830 FEE7 F0 F7 5835 FEE9 A2 00 5840 5845 FEEB E8 5855 FEEE 85 02 5865 FEF3 A5 34 5870 FEF5 F0 03 5875 FEF7 20 25 FF 5880 LDAX BUFFER **STA** JSR LDA BEQ VTACEN JSR SPECEN OUTPUT **THE** CHAR. **TO THE PRINTER**  $=$  \$00 \*00 \*00 \*00 \*00 \*00 \*00  $=$  \$00  $=$   $$50$ DUPLEX SELECT FULL DUPLEX AUTOLF OUTPUT NO AUTO LF TO CENTRONICS GETKBD BUFFER STA IRQVEC STX IRQVEC +01 INICEN INITIALIZE CENTRONICS I/O JSR LDAIM \$00 LDXIM \$00 **STA STX** CLI JSR BNE LDA **BEQ** LDXIM \$00 AHOLD **AHOLD** VIDEO CENFLG RESVTA CLD SEI TXS JSR INI KBD INIT. PAR. KEYBOARD JSR JSR JSR JSR LDA ANDIM \*FE STA VBPBD LDA VBPBDD STA VBPBDD LDAIM \$00 STA BUFFER LDAIM RECIRQ SET IRQ VECTOR<br>LDXIM RECIRQ / LDXIM RECIRQ / CTLCMD READ ACIA CONTROL/COMMAND REG. GETFOT GET THE SCREEN FORMAT MOVCRT MOVE THE CRT TABLE & SCREEN FORMAT RESET INIT. CRT VBPBD FEA2 D8 FEA3 78 FEA4 A2 FF FEA6 9A FEAA 20 85 FF FEAD 20 AE FF 20 DD FD FEB3 20 A8 FC FEB6 AD 10 CI FEB9 29 FE FEBB 8D FEC1 09 01 FEC3 8D 12 CI FE99 00 FE9A 00 FE9B 00 FE9C 00 FE9D 00 FE9E 00

t.

5885: FEFA E4 17 VTACEN CPX 5905: FF01 86 <mark>1</mark>8 UBPBD  $STA$   $UBPBD$   $VIA2, PB8 = OUTPUT$ UTAT VTA OUTPUT TO CENTRONICS? KSPECIAL CENTRONICS OUTPUT\* 6030: FF27 F0 17 CHECK FOR CR 6045: FF2D D0 11 AHOLD CENTRO OUTPUT THE CURR. CHAR. 6125: FF45 AD 10 C1 LDA VBPBD READY=HIGH UBPBD 5890 FEFC D0 ED 5895 FEFE 78 5900 FEFF A2 00 5910 FF03 86 17 5915 FF05 58 5920 FF06 AD 10 CI 5925 FF09 29 FE 5930 FF0B 8D 10 CI 5935 FF0E 4C E0 FE 5940 5945 FF 11 20 Dl FF 5950 FF14 A5 35 5955 FF16 F0 03 5960 FF18 20 DE F9 5965 5970 FF1B A5 34 5975 FFID F0 CI 5980 FF1F 20 25 FF 5985 FF22 4C E0 FE 5990 5995 6000 6005 60 10 60 15 6020 6025 FF25 A5 36 60 35 FF29 A5 02 6040 FF2B C9 0D 6050 FF2F 20 95 FD 6055 FF32 A5 02 6060 FF34 48 6065 FF35 A9 0A 6070 FF37 85 02 6075 FF39 20 95 FD 6080 FF3C 68 6085 FF3D 85 02 6090 FF3F 60 6095 6100 6105: FF40 20 95 FD VTATZX JSR 61 10 FF43 60 6115 6120 FF44 48 6 130 FF48 09 01 6135 10 CI FF4A 8D 6140 FF4D 8A 6145 FF4E 48 6150 FF4F AD 31 CI 6155 17 FF52 E6 6160 17 FF54 A6 STA AHOLD JSR PLA STA RTS JSR LDA BEQ JSR VTATXY LDA DENFLG SPECEN UTA UTA INDEX UTAS RTS BEQ JSR JHP **BNE** SEI LDXIM \$00 BUFFER INDEX SPECEN LDA BEQ LDA RECIRQ PHA LDA ORAIM \$01 STA TXA PHA LDA INC LDX **STX** STX CLI LDA ANDIM \$FE JMP ACIASR RESET THE IRQ LINE INDEX INDEX AUTOLF UTATZX ADD AN AUTOLF? AHOLD CMPIM \$0D BNE JSR LDA PHA LDAIM \$0A CENTRO OUTPUT A LF UTATZX CENTRO OUTPUT A CR AHOLD ACIOUT DUPLEX UTATXY 0=FULL DUPLEX UI DEO ECHO TO SCREEN

6170: FF59 95 18 18 IN THE FIFO STA BUFFER THERE ARE CHAR. \*INITIALIZE KEYBOARD\* 6235: FF63 A9 01 INIKBD LDAIM \$01 ENABLE INPUT LATCHING CAI = ACTIVE POSITIVE EDGE STA VAPCR<br>LDAIM \$00 PA0...PA7=INPUT<br>=== \*GET KEYBOARD\* CAI FLAG = 1? 6300 ANDIM \$02 FF79 29 02 READ KEYBOARD DATA AND 6315: FF80 29 7F STA AHOLD RESET CA1 FLAG GETKA RTS \*GET CONTROL & COMMAND REGISTER OF THE ACIAX VBPB1 = OUTPUT 6360 FF85 A9 02 CTLCMD LDAIM \$02 VBPB1 = LOW LDXIM \$00 LDA VBPAD GET ACICMD  $LDAIN $04 \t  VBPB2 = OUTPUT$ 6165 FF56 AD 30 CI 6 175 FF5B A9 01 6 180 FF5C 85 6 185 FF5F 68 6190 FF60 AA 6 195 FF61 68 6200 FF62 40 6205  $6210:$ 62 15 6220 6225 6230 6240 FF65 8D 0B CI 6245 FF68 AD 0C CI 6250 FF6B 09 01 6255 FF6D 8D 0C CI 6260 FF70 A9 00 6265 FF72 8D 03 CI 6270 FF75 60 6275 6280 6285 6290 6295: FF76 AD 0D C1 GETKBD LDA - VAIFR 6305 FF7B F0 07 63 10 FF7D AD 01 CI 6320 FF82 85 02 6325 6330: FF84 60 6335 6340 6345 6350 6355 6365 FF87 8D 12 CI STA VBPBDD 6370 FF8A A2 00 6375 10 CI FF8C 8E 6380 11 CI FF8F AD 6385 FF92 49 FF 6390 FF94 8D 32 CI 6395 FF97 A9 04 6400 12 CI FF99 8D 6405 10 CI FF9C 8E 64 10 11 CI FF9F AD 6415 FFA2 49 FF 6420 FFA4 8D 33 CI 6425 13 CI FFA7 8E 6430 12 CI FFAA 8E 6435 FFAD 60 6440 LDA RECREG GET THE CHARACTER STAX BUFFER AND STORE IT IN **THE** FIFO VBPBDD VBPBD VBPB2 = LOW LDA VBPAD GET ACICTL LDAIM \$01 PLA TAX PLA **PLA** RTI BEQ GETKA LDA VAPAD ANDIM \$7F STA VAACR LDA VAPCR ORAIM \$01 STA VAPCR STA VAPADD RTS STA ACICTL STX VBPADD VBPAD = INPUT STX VBPBDD VBPBD = INPUT STX VBPBD EORIM \$FF STA ACICMD STA STX EORIM \$FF RTS

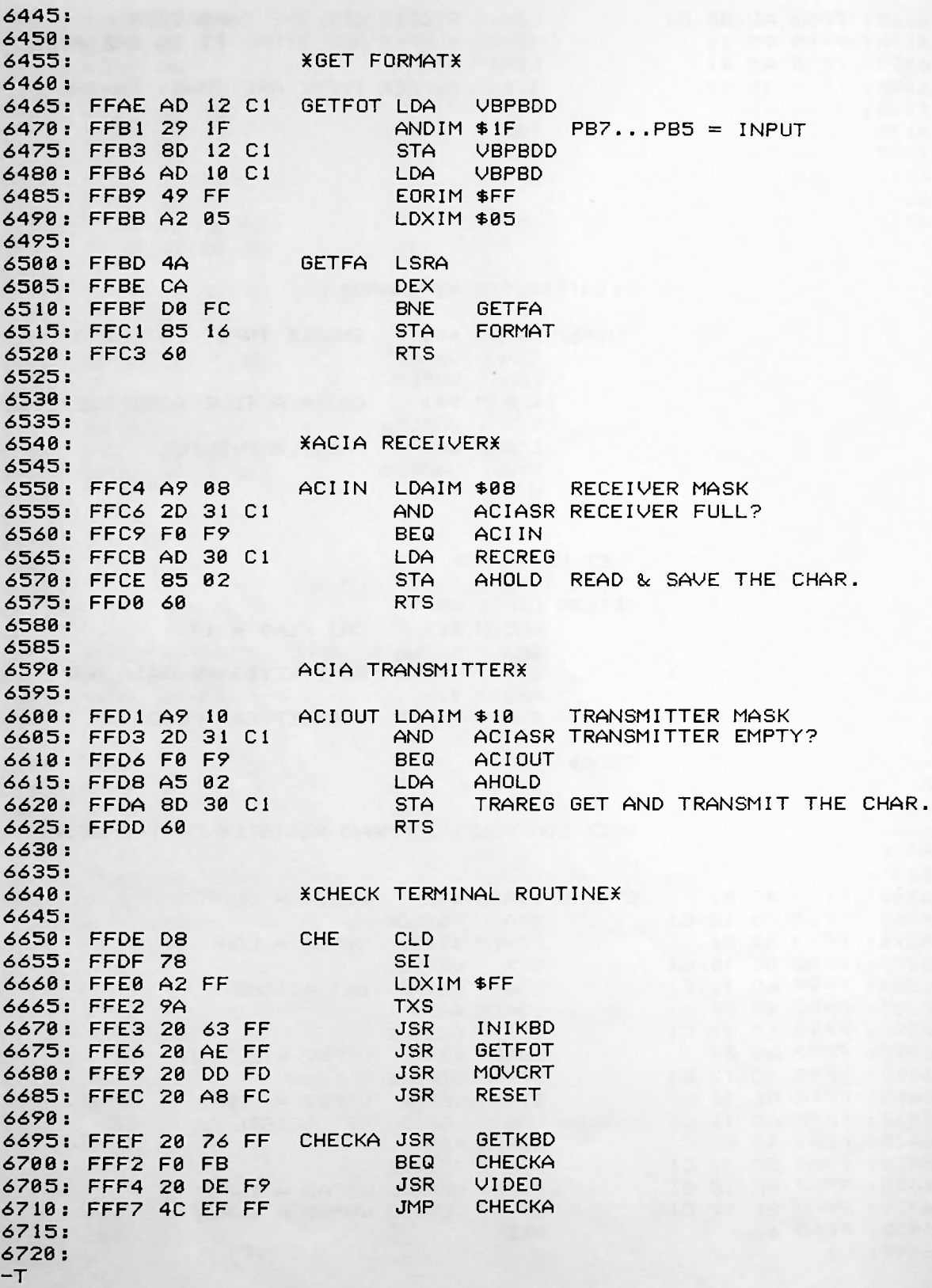

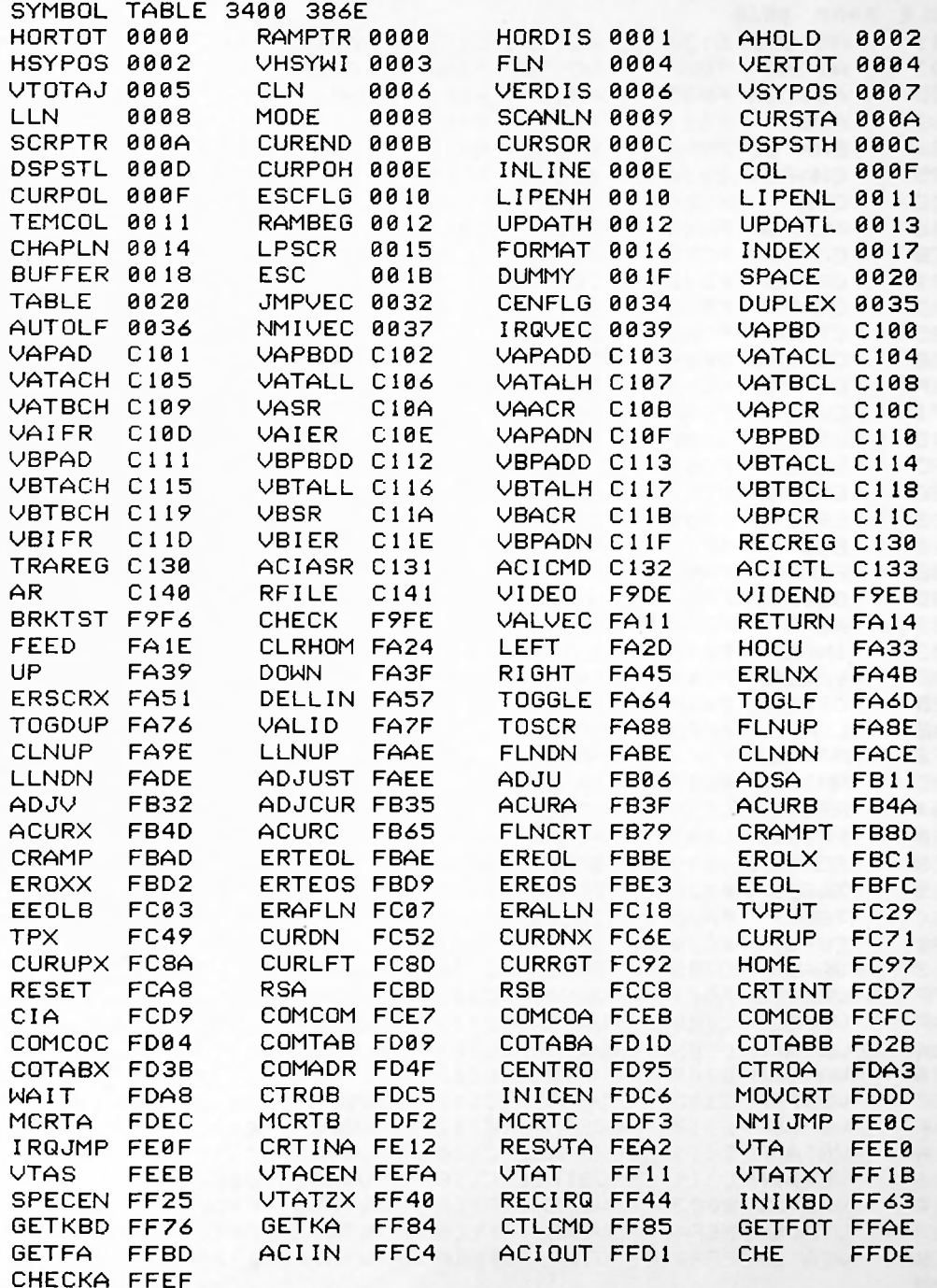

 $\,$  ,

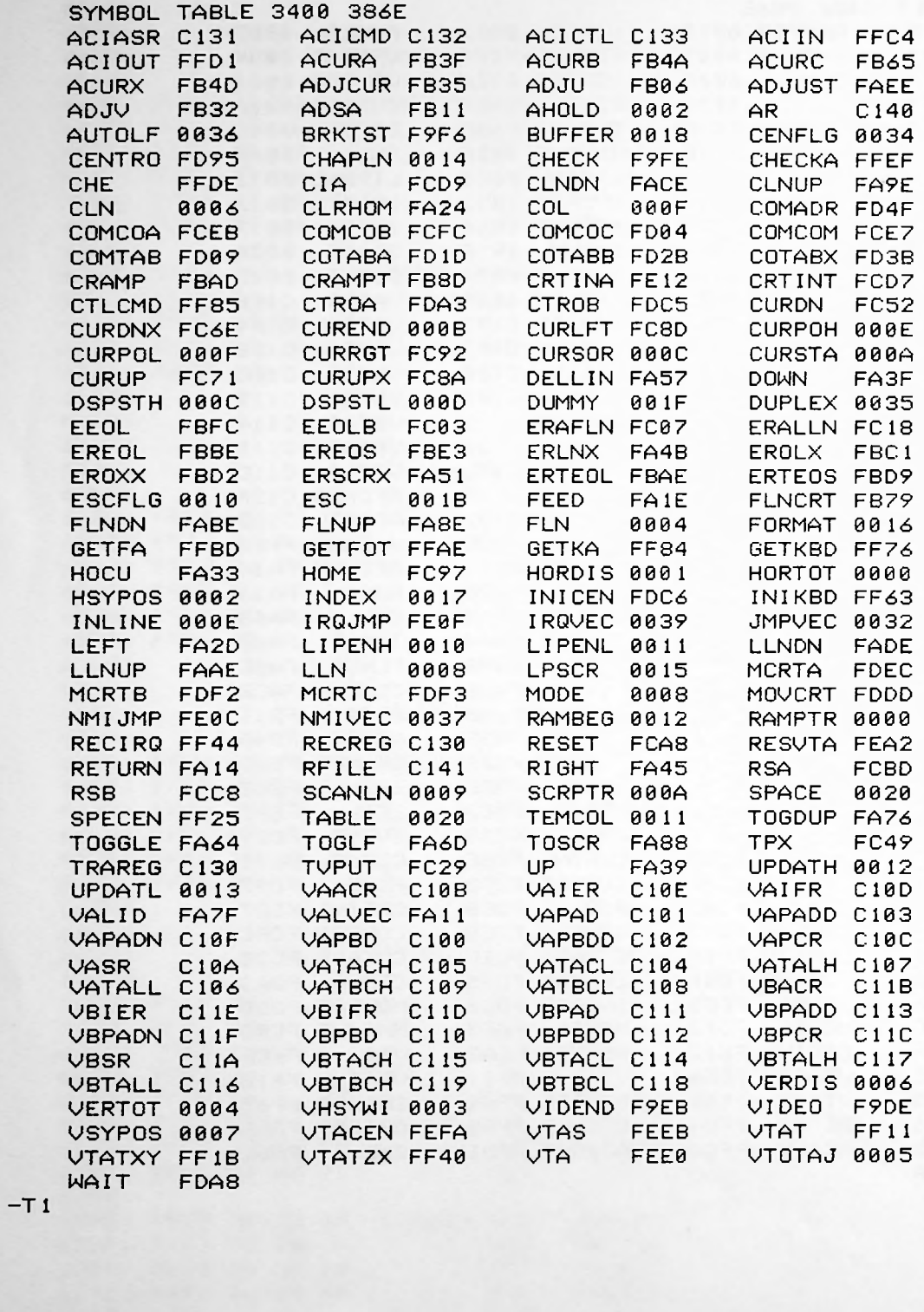

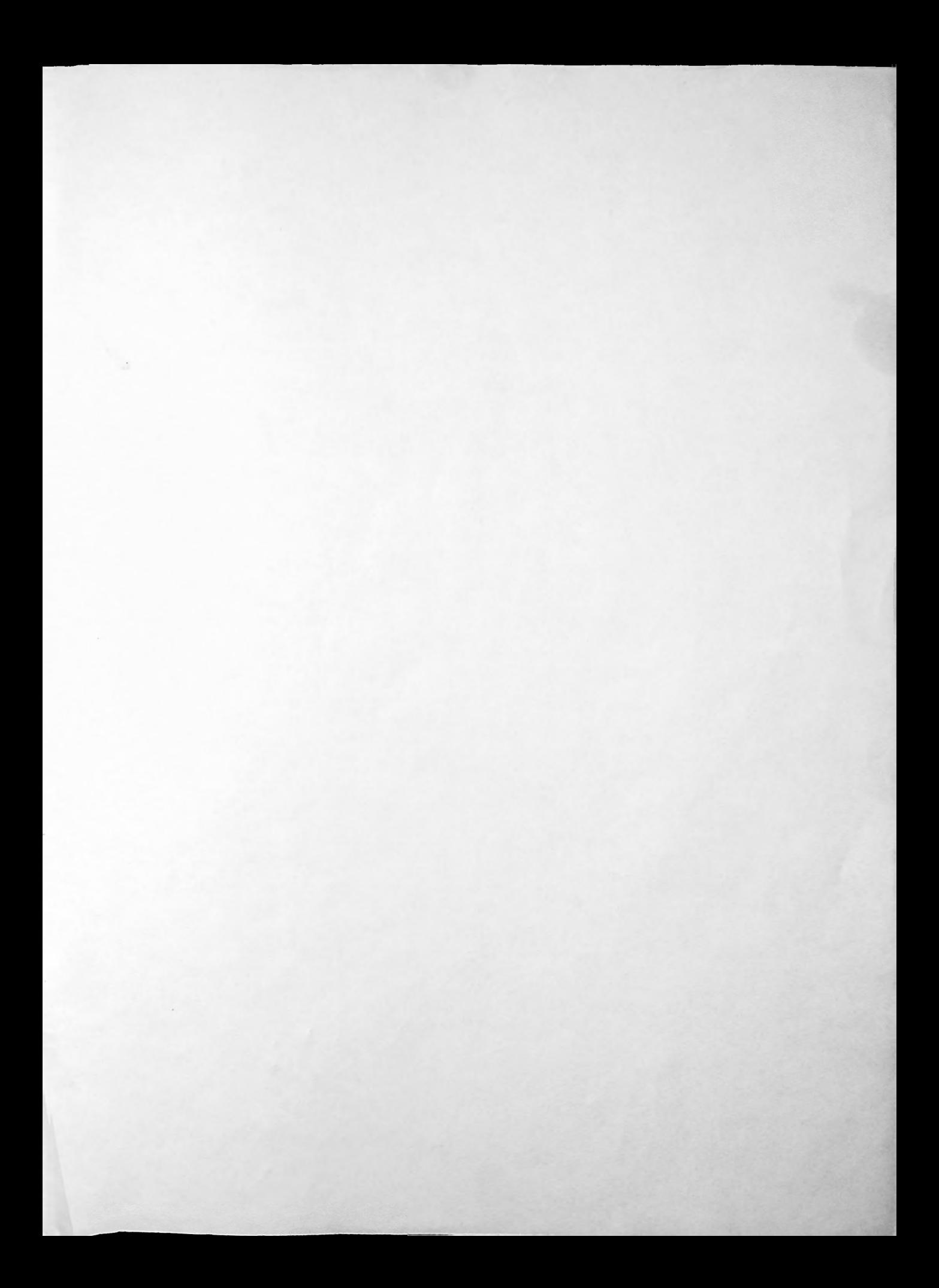

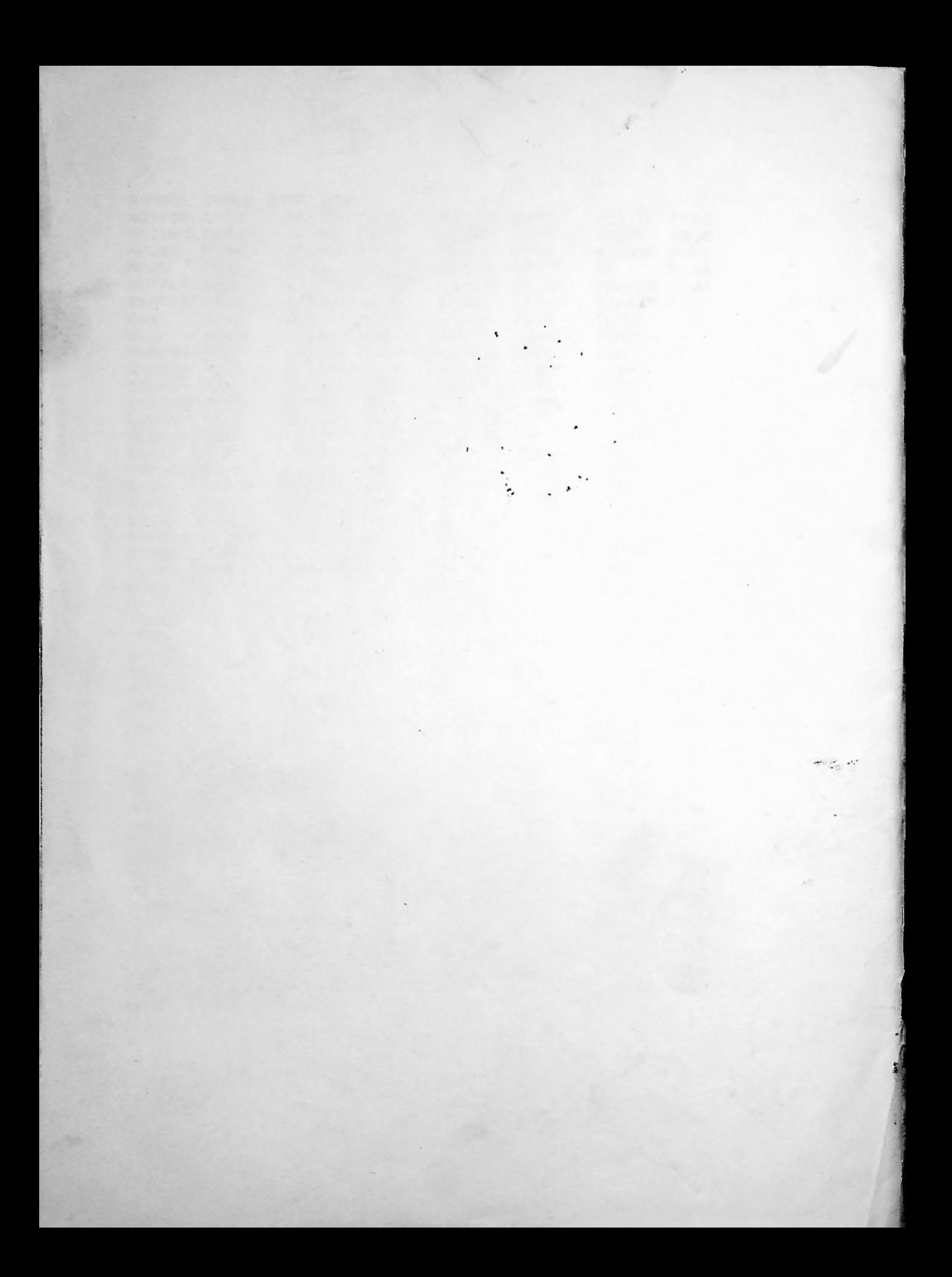